# **External Control LA series**

## **PN-LA652/PN-LA752/PN-LA862**

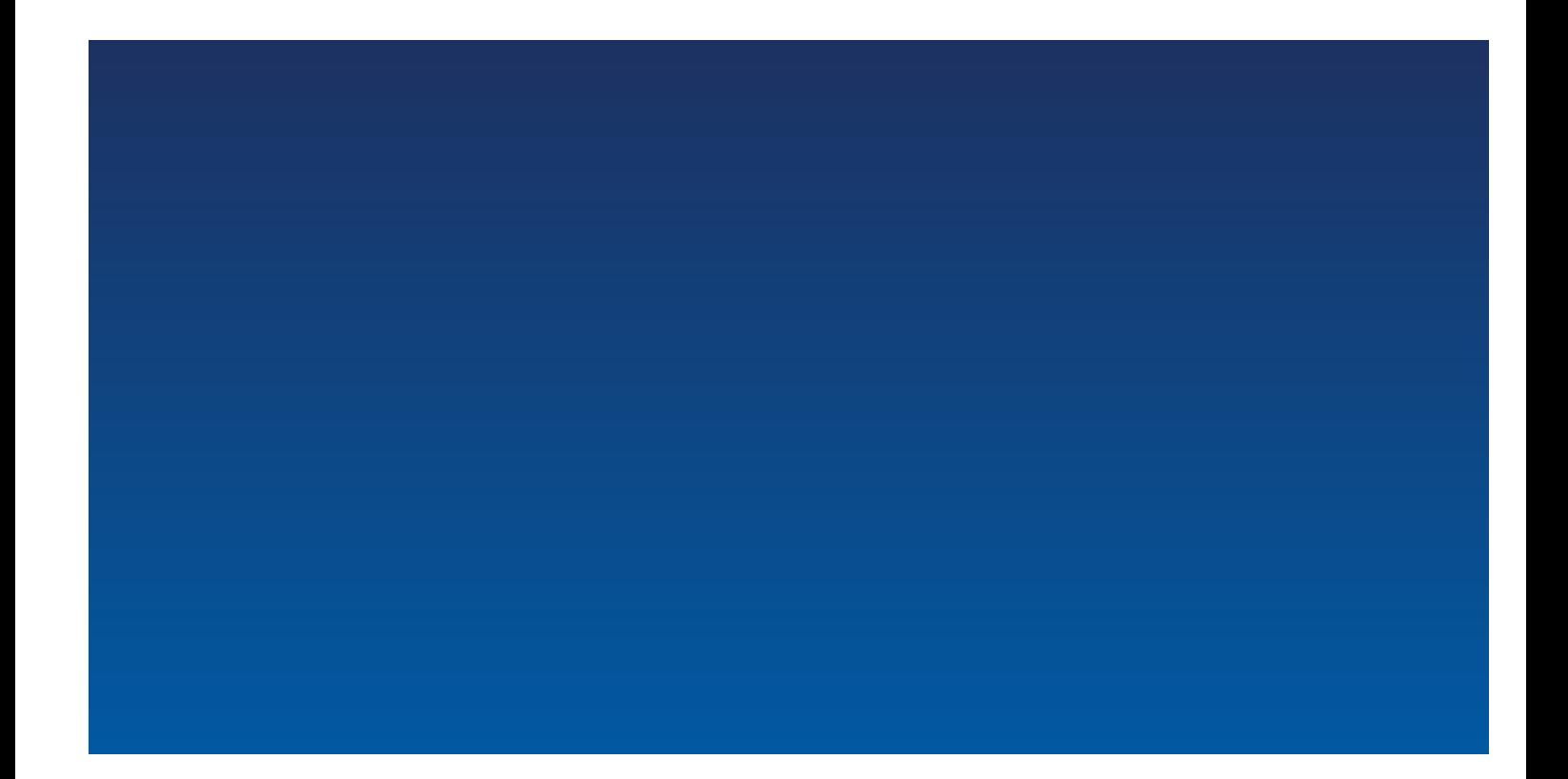

## **External Control**

- 1. [概要](#page-3-0)
- 2. 接続方法
	- [2.1. RS-232C](#page-3-2)
	- [2.2. LAN](#page-3-3)
- 3. [各通信における設定値](#page-4-0)
	- [3.1. RS-232C](#page-4-1)
		- [3.1.1. Communication timing](#page-4-2)
	- [3.2. LAN](#page-4-3)
		- [3.2.1. Communication timing](#page-4-4)
- 4. [コマンドフォーマット](#page-5-0)
	- o [4.1. Header \(](#page-6-0)固定長)
		- 4.1.1. Header [のフォーマット](#page-6-1)
		- [4.2. Message](#page-9-0)
			- [4.2.1. Get Current Parameter](#page-9-1)
			- [4.2.2. Get Parameter Reply](#page-9-2)
			- **[4.2.3. Set Parameter](#page-10-0)**
			- **[4.2.4. Set Parameter Reply](#page-10-1)**
			- [4.2.5. Commands](#page-11-0)
			- **[4.2.6. Commands Reply](#page-11-1)**
		- [4.3. Check code](#page-12-0)
			- 4.3.1. Check code のフォーマットおよび計算方法
		- [4.4. Delimiter](#page-12-2)
- 5. VCP[コマンドの](#page-13-0) Message 各種詳細
	- [5.1. Get current Parameter from a monitor](#page-13-1)
		- [5.1.1. Get current Parameter](#page-13-2) の詳細
	- [5.2. "Get parameter" reply](#page-14-0)
		- [5.2.1. Get parameter reply](#page-14-1) の詳細
	- [5.3. Set parameter](#page-15-0)
		- [5.3.1. Set parameter](#page-15-1) の詳細
	- [5.4. "Set parameter" reply](#page-16-0)
		- [5.4.1. Set parameter reply](#page-16-1) の詳細
	- [5.5. Commands](#page-17-0)
		- **[5.5.1. Save Current Settings](#page-17-1)**
		- **[5.5.2. Get Timing Report and Timing reply](#page-18-0)**
		- [5.5.3. NULL](#page-19-0) メッセージ
- 6. VCPコマンドの使用例
	- 6.1. "Backlight"[の設定値を変更する場合](#page-20-1)
	- 6.2. [温度センサーによる測定値を取得する場合](#page-25-0)
- 7. CTL[コマンド各種](#page-29-0)
	- [7.1. System Command](#page-29-1)
		- [7.1.1. CTL-0C. Save Current Settings](#page-29-2)
		- [7.1.2. CTL-07. Get Timing Report and Timing reply](#page-30-0)
	- [7.2. Power control procedure](#page-31-0)
- [7.2.1. CTL-01D6. Power status read](#page-31-1)
- [7.2.2. CTL-C203-D6. Power control](#page-32-0)
- [7.3. Date & Time read and write](#page-33-0)
	- [7.3.1. CTL-C211. Date & Time Read](#page-33-1)
	- [7.3.2. CTL-C212. Date & Time Write](#page-34-0)
	- [7.3.3. CTL-C230. Time Zone Read](#page-36-0)
	- [7.3.4. CTL-C231. Time Zone Write](#page-38-0)
- [7.4. Time server read and write](#page-40-0)
	- [7.4.1. CTL-C21A. Time Server Read](#page-40-1)
	- [7.4.2. CTL-C21B. Time Server Write](#page-41-0)
- [7.5. Self diagnosis](#page-42-0)
	- [7.5.1. CTL-B1. Self-diagnosis status read](#page-42-1)
- [7.6. Serial No. & Model Name Read](#page-43-0)
	- [7.6.1. CTL-C216. Serial No. Read](#page-43-1)
	- [7.6.2. CTL-C217. Model Name Read](#page-44-0)
	- [7.6.3. CTL-CA01-02. Daylight Saving ON/OFF Read](#page-45-0)
	- [7.6.4. CTL-CA01-03. Daylight Saving ON/OFF Write](#page-46-0)
- [7.7. MAC Address Read Request & Reply](#page-47-0)
	- [7.7.1. CTL-C220. MAC Address Read Request](#page-47-1)
- [7.8. Firmware Version Command](#page-48-0)
	- [7.8.1. CTL-CA02. Firmware Version Read Request](#page-48-1)
- [7.9. Power MAnagement Command](#page-49-0)
	- [7.9.1. CTL-CA0B-00. Power Management Read Request](#page-49-1)
	- [7.9.2. CTL-CA0B-01. Power Save Mode Write Request](#page-50-0)

## <span id="page-3-0"></span>**1. 概要**

このドキュメントは、SHARP LCD monitor における外部制御機能を使用した場合の通信方法を規定します。

## <span id="page-3-1"></span>**2. 接続⽅法**

#### <span id="page-3-2"></span>**2.1. RS-232C**

コネクタ : 9-pin D-Sub ケーブル : ストレートケーブル

#### <span id="page-3-3"></span>**2.2. LAN**

コネクタ : RJ-45 10/100 BASE-T ケーブル : カテゴリ5 以上に対応したケーブル

## <span id="page-4-0"></span>**3. 各通信における設定値**

#### <span id="page-4-1"></span>**3.1. RS-232C**

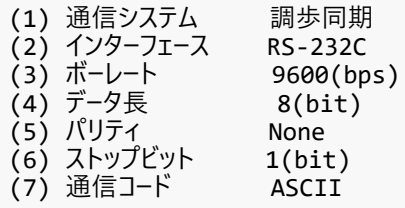

#### <span id="page-4-2"></span>**3.1.1. Communication timing**

コマンドを連続して送出する際には、モニターからの返答コマンドを受信してから次のコマンドを送出してください。 ※ 以下のコマンドを送信した場合は、返答コマンドを受信後、指定の間隔を空けてから次のコマンドを送出してください。 ・電源ON、電源OFF を送出後、約15 秒間。 ・入力切り替え、子画面入力切り替え後、約10 秒間。

#### <span id="page-4-3"></span>**3.2. LAN**

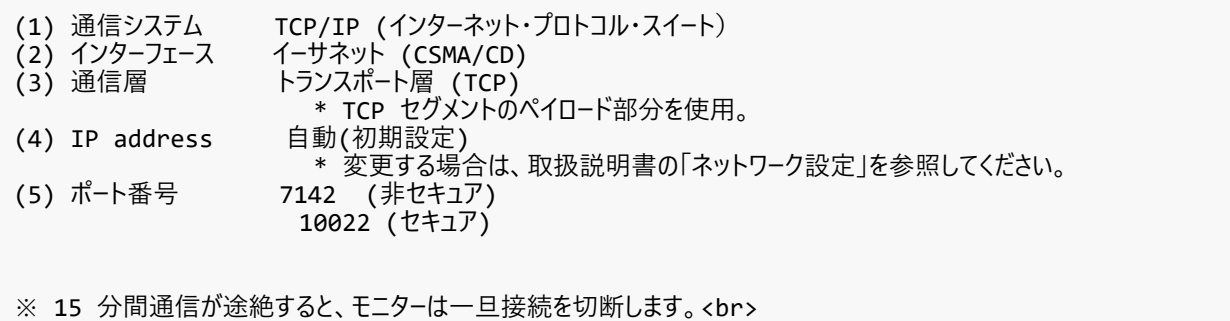

## <span id="page-4-4"></span>**3.2.1. Communication timing**

コマンドを連続して送出する際には、モニターからの返答コマンドを受信してから次のコマンドを送出してください。

※ 15 分以上間隔をあけて通信を⾏う際には、その都度再接続操作を⾏なってください。<br>

※ 以下のコマンドを送信した場合は、返答コマンドを受信後、指定の間隔を空けてから次のコマンドを送出してください。 ・電源ON、電源OFF を送出後、約15 秒間。 ・入力切り替え、子画面入力切り替え後、約10 秒間。

## <span id="page-5-0"></span>**4. コマンドフォーマット**

外部制御コマンドには、VCP, CTL の2種類あります。 コマンドは、共に Header, Message, Check code, Delimiter の4つで構成されますが、 Message の内容はコマンドの種類によって異なります。

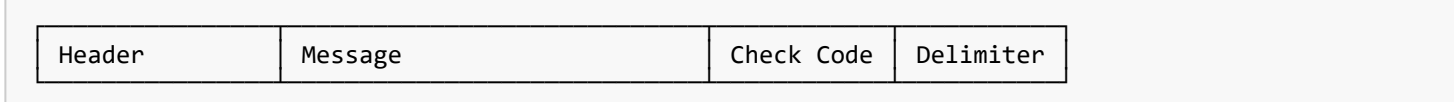

各詳細については以下の案内に従って参照してください。

VCPコマンド の Message と、その他の共通する構成要素につきましては本章でご説明します。

- VCPコマンド の Message の詳細説明
	- [4.2. Message](#page-9-0) をご参照ください。
- CTLコマンド の Message の詳細説明
	- 7. CTL[コマンド各種](#page-29-0) をご参照ください。

## <span id="page-6-0"></span>**4.1. Header (固定⻑)**

| **Header** | Message | Check Code | Delimiter |

## <span id="page-6-1"></span>**4.1.1. Header のフォーマット**

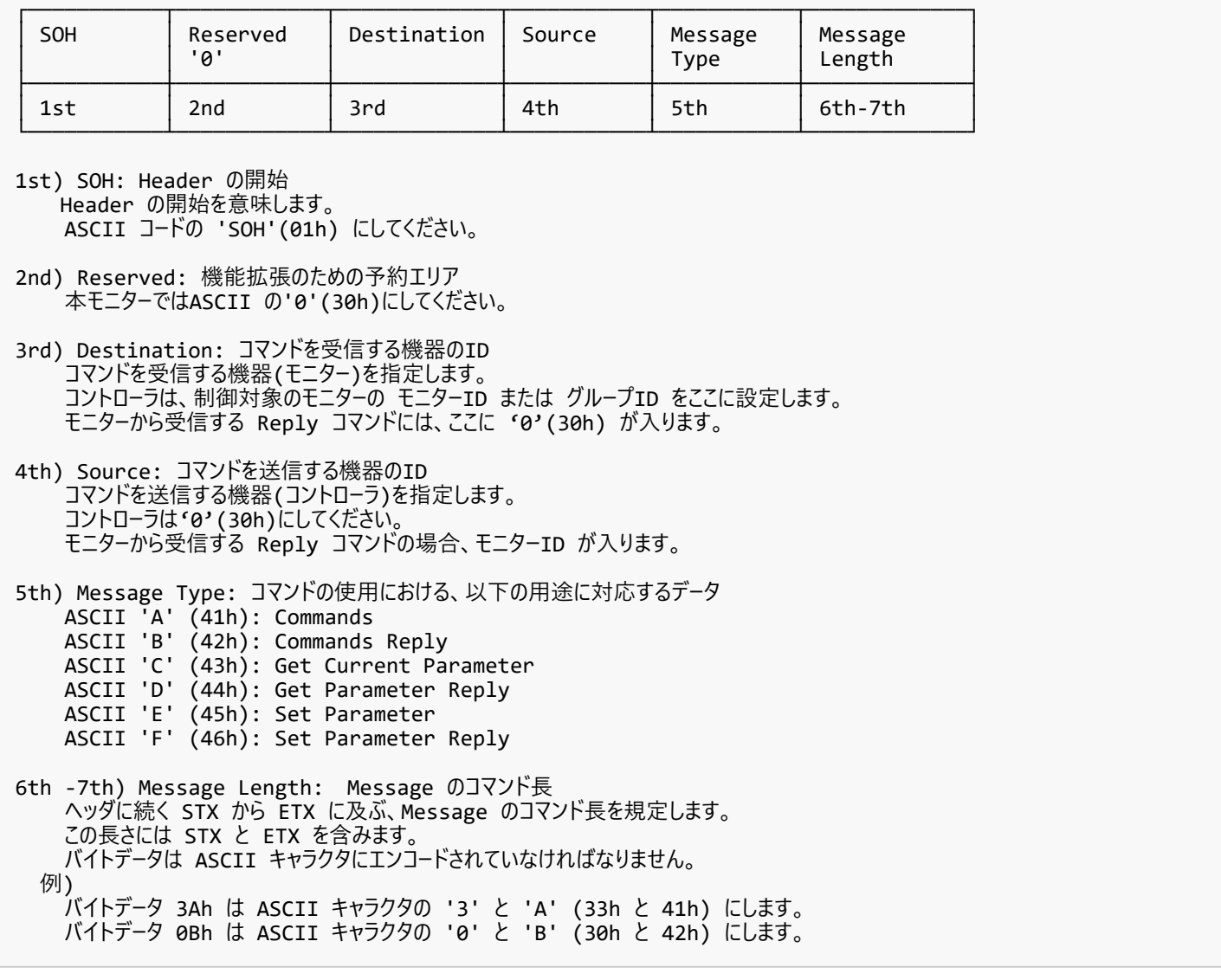

"モニターID および グループID" と "Destination Address" との変換テーブルを以下に示します。

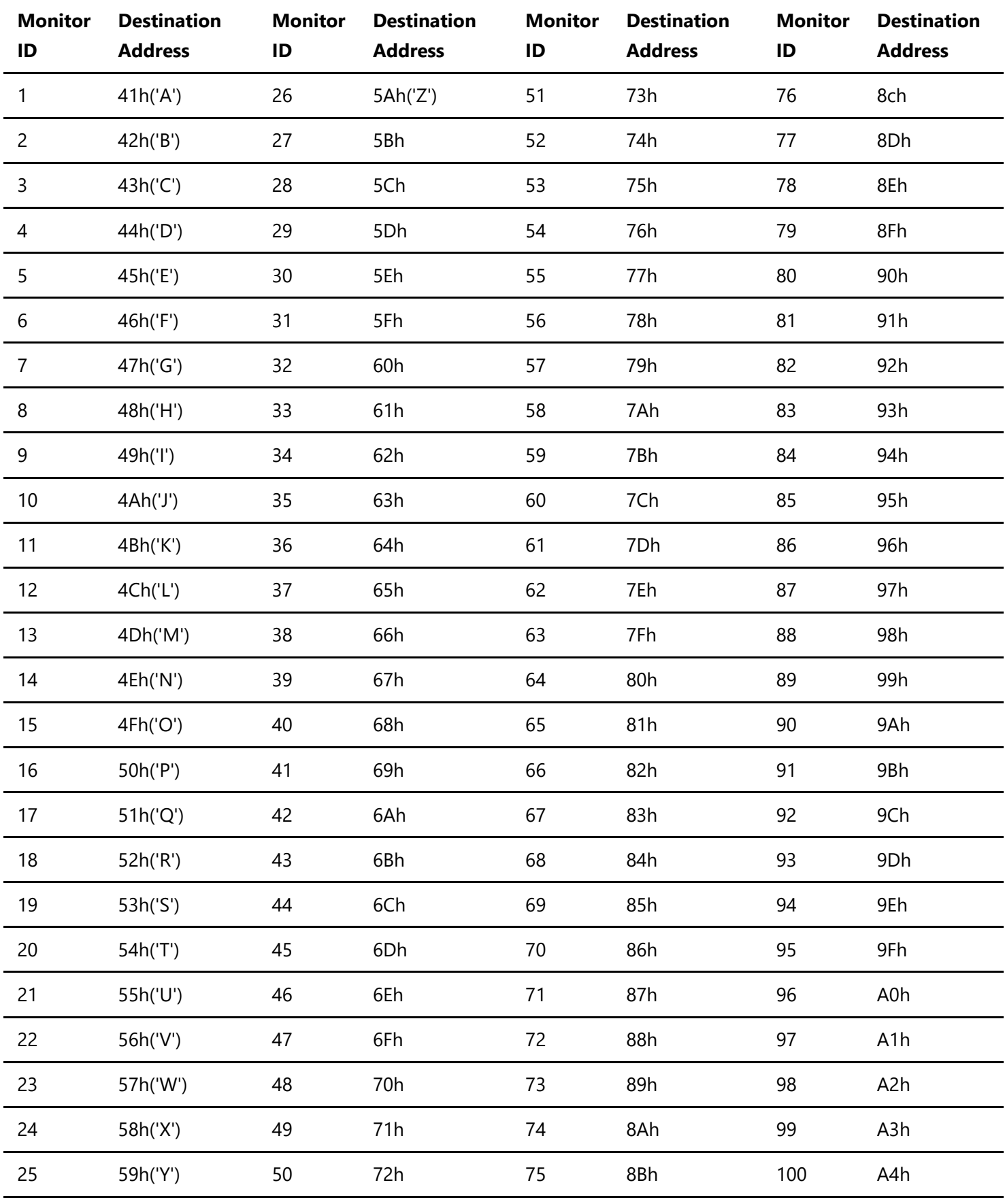

ALL 2Ah('\*')

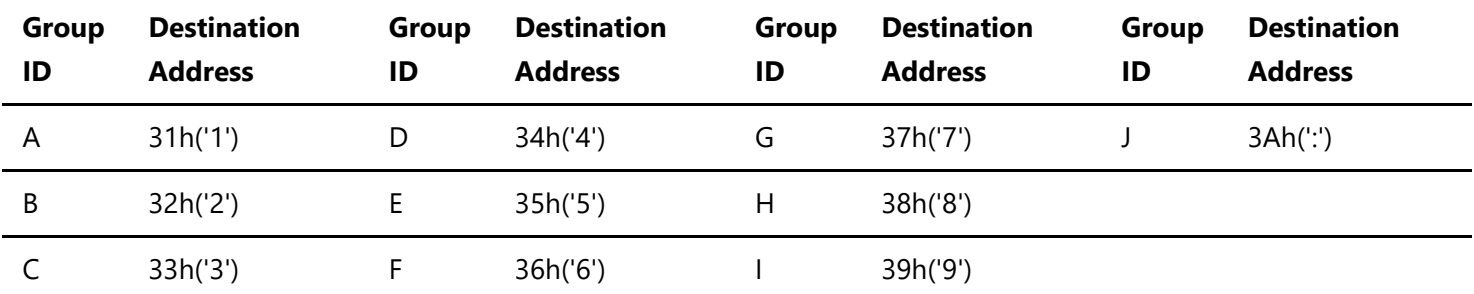

例) "ID No." が '1' に設定されたモニターをコントロールする場合には、destination address を 'A'(41h)にします。 デイジーチェーン接続されたすべてのモニターをコントロールする場合には、destination address を '\*'(2Ah)にしま す。

#### <span id="page-9-0"></span>**4.2. Message**

| Header | **Message** | Check Code | Delimiter |

Message のフォーマットは、ヘッダ内の Message Type に対応して複数の種類が存在します。 ヘッダ内の Message Type につきましては、

● [4.1. Header \(](#page-6-0)固定長) の 5th を参照してください。

#### <span id="page-9-1"></span>**4.2.1. Get Current Parameter**

コントローラは、モニターのステータスを取得したい場合に、この Message を送出します。 必要なステータスを取得するためには OP code page と OP code を指定します。 OP code page と OP code については、VCP Tableを参照してください。

#### **4.2.1.1. Get Current Parameter のフォーマット**

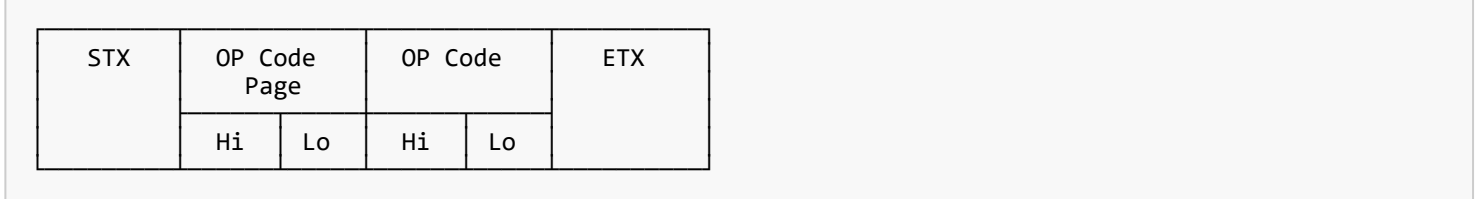

上図が Get Current Parameter のフォーマットです。

Get Current Parameter のフォーマットの詳細につきましては、

● [5.1. Get current Parameter from a monitor](#page-13-1)を参照してください。

#### <span id="page-9-2"></span>**4.2.2. Get Parameter Reply**

モニターが、コントローラから受信した Get Current Parameter の Message で指定された アイテムのステータスを返す⽬的で、Get Parameter Reply をコントローラに送信します。

#### **4.2.2.1. Get Parameter Reply のフォーマット**

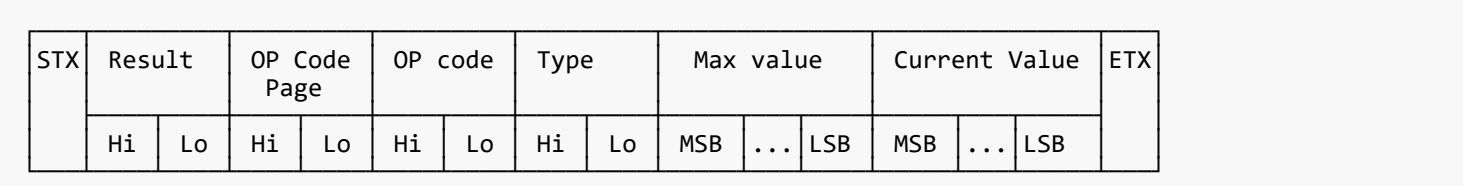

上図が Get Current Parameter のフォーマットです。 Get Current Parameter のフォーマットの詳細につきましては、

● [5.2. "Get parameter" reply](#page-14-0) を参照してください。

#### <span id="page-10-0"></span>**4.2.3. Set Parameter**

コントローラがモニターの設定を変更する場合に、この Message を送出します。

#### **4.2.3.1. Set Parameter のフォーマット**

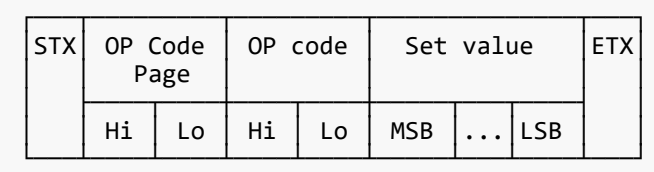

上図が Set Parameter のフォーマットです。 Set Parameter のフォーマットの詳細につきましては、

● [5.3. Set parameter](#page-15-0) を参照してください。

#### <span id="page-10-1"></span>**4.2.4. Set Parameter Reply**

モニターは、Set Parameter の Message を受信したことをコントローラに通知する⽬的で、 Set Parameter Reply の Message をコントローラに送信します。

#### **4.2.4.1. Set Parameter Reply のフォーマット**

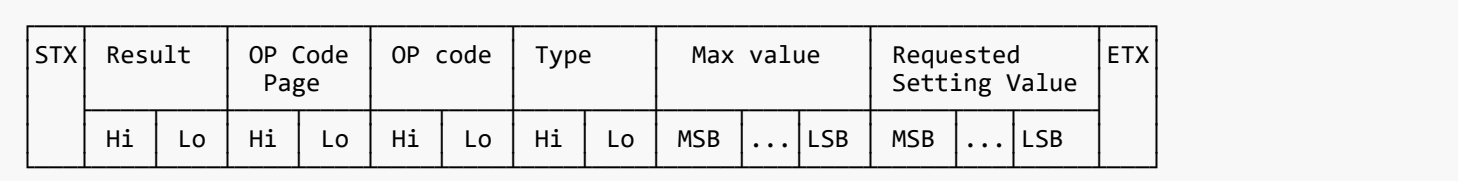

上図が Set Parameter Reply のフォーマットです。 Set Parameter Reply のフォーマットの詳細につきましては、

● [5.4. "Set parameter" reply](#page-16-0) を参照してください。

#### <span id="page-11-0"></span>**4.2.5. Commands**

Commands の Message のフォーマットは各コマンドに依存します。 Commands は、調整に値が存在しないようなアイテムの操作に用います。 例えば、以下のようなアイテムの操作に用います。

```
"Save current settings": モニターの現在値の保存
"Get timing report": 入力信号の情報の取得
"power control": AC オン/オフ の操作
"Schedule": スケジュールの設定
```
Commands の詳細につきましては、

● [5.5. Commands](#page-17-0)を参照してください。

#### <span id="page-11-1"></span>**4.2.6. Commands Reply**

モニターが、コントローラから受信した Command に対しての返答を⾏います。 Commands Reply の Message のフォーマットは、各コマンドに依存します。 Commands Reply の詳細につきましては、

● [5.5. Commands](#page-17-0) を参照してください。

#### <span id="page-12-0"></span>**4.3. Check code**

| Header | Message | **Check code** | Delimiter |

#### <span id="page-12-1"></span>**4.3.1. Check code のフォーマットおよび計算方法**

下図を用いて、Check code のフォーマットおよび計算方法を説明します。

まず、Check code のフォーマットは、コマンドにおける ETX の後に配置します。 したがって、下図における 'D9' の位置に Check code を配置します。

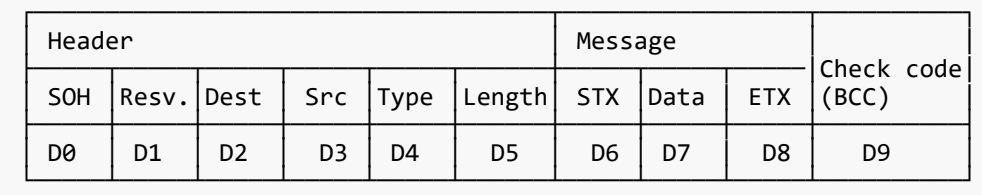

次に、Check code の計算例として、 下図の 'D1' から 'D16' までの各欄の上に記載された値を合計します。 したがって、下図の '30'(30h) から '03'(03h) までの合計値を計算します。

計算の結果、下図のコマンドの Check code は '77'(77h) となりましたので、これを Check code に設定します。

※ Check code は、以降で説明するコマンドの詳細において Block Check Code (BCC) と表現することがあります。

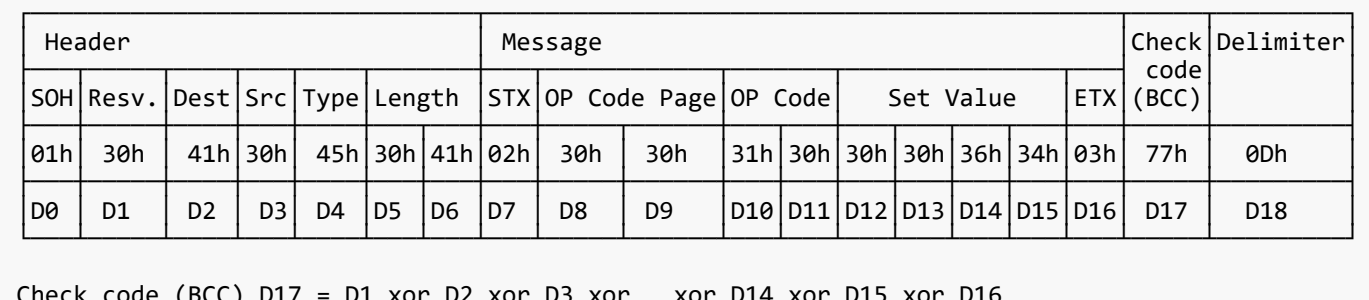

Check code (BCC) D17 = D1 xor D2 xor D3 xor … xor D14 xor D15 xor D16 = 30h xor 41h xor 30h xor 45h xor 30h xor 41h xor 02h xor 30h xor 30h xor 31h xor 30h xor 30h xor 30h xor 36h xor 34h xor 03h  $= 77h$ 

#### <span id="page-12-2"></span>**4.4. Delimiter**

| Header | Message | Check code | **Delimiter** |

Delimiter には、ここまで説明したような フォーマット や 計算 はありません。 コマンドの Delimiter には、ASCII の 'CR'(0Dh) を指定してください。

## <span id="page-13-0"></span>**5. VCPコマンドの Message 各種詳細**

#### <span id="page-13-1"></span>**5.1. Get current Parameter from a monitor**

#### <span id="page-13-2"></span>**5.1.1. Get current Parameter の詳細**

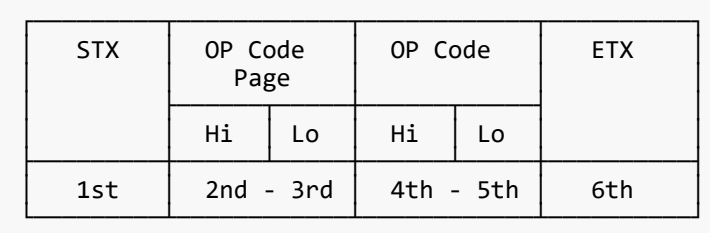

モニターのステータスを取得したい場合に、このmessage を送出します。

"OP code page"と"OP code"を指定して⽬的のステータスを取得します。 "OP code page"と"OP code"については、 VCP Table を参照してください。

```
* 1st byte) STX: Message の開始
    ASCII STX (02h)
* 2nd-3rd bytes) OP code page: オペレーションコードのページ
    ステータスを取得したいコントロールの"OP code page" を指定します。
    各アイテムについては VCP Table を参照してください。
    "OP code page"のデータは、ASCII キャラクタに変換する必要があります。
  例)
 バイトデータ02h は、ASCII キャラクタの'0'と'2' (30h と32h)に変換される必要があります。
 OP code page 02h -> OP code page (Hi) = ASCII '0' (30h)
                     OP code page (Lo) = ASCII '2' (32h) VCP Tableを参照してください。
* 4th-5th bytes) OP code: オペレーションコード
    各アイテムについては VCP Table を参照してください。
    "OP code" のデータは、ASCII キャラクタに変換する必要があります。
  例)
    バイトデータ3Ah は、ASCII キャラクタの'3'と'A' (33h and 41h) に変換される必要があります。
    OP code 3Ah -> OP code (Hi) = ASCII '3' (33h)
                OP code (Lo) = ASCII 'A' (41h) VCP Table を参照してください。
* 6th byte) ETX: Message の終結
    ASCII ETX (03h)
```
#### <span id="page-14-0"></span>**5.2. "Get parameter" reply**

#### <span id="page-14-1"></span>**5.2.1. Get parameter reply の詳細**

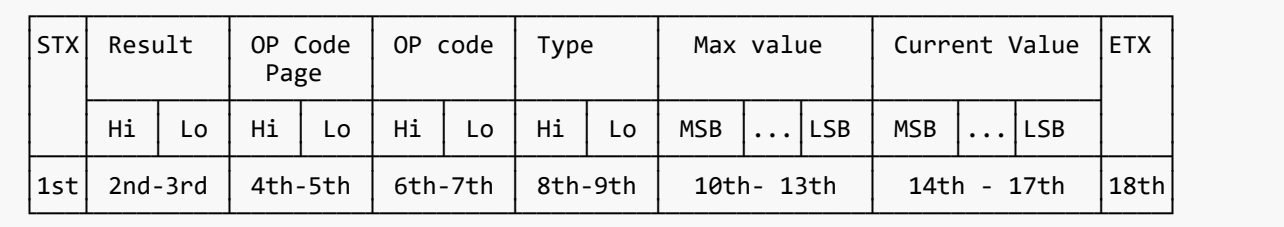

モニターは、要求されたアイテム(operation code)の現在の値とステータスを返します。

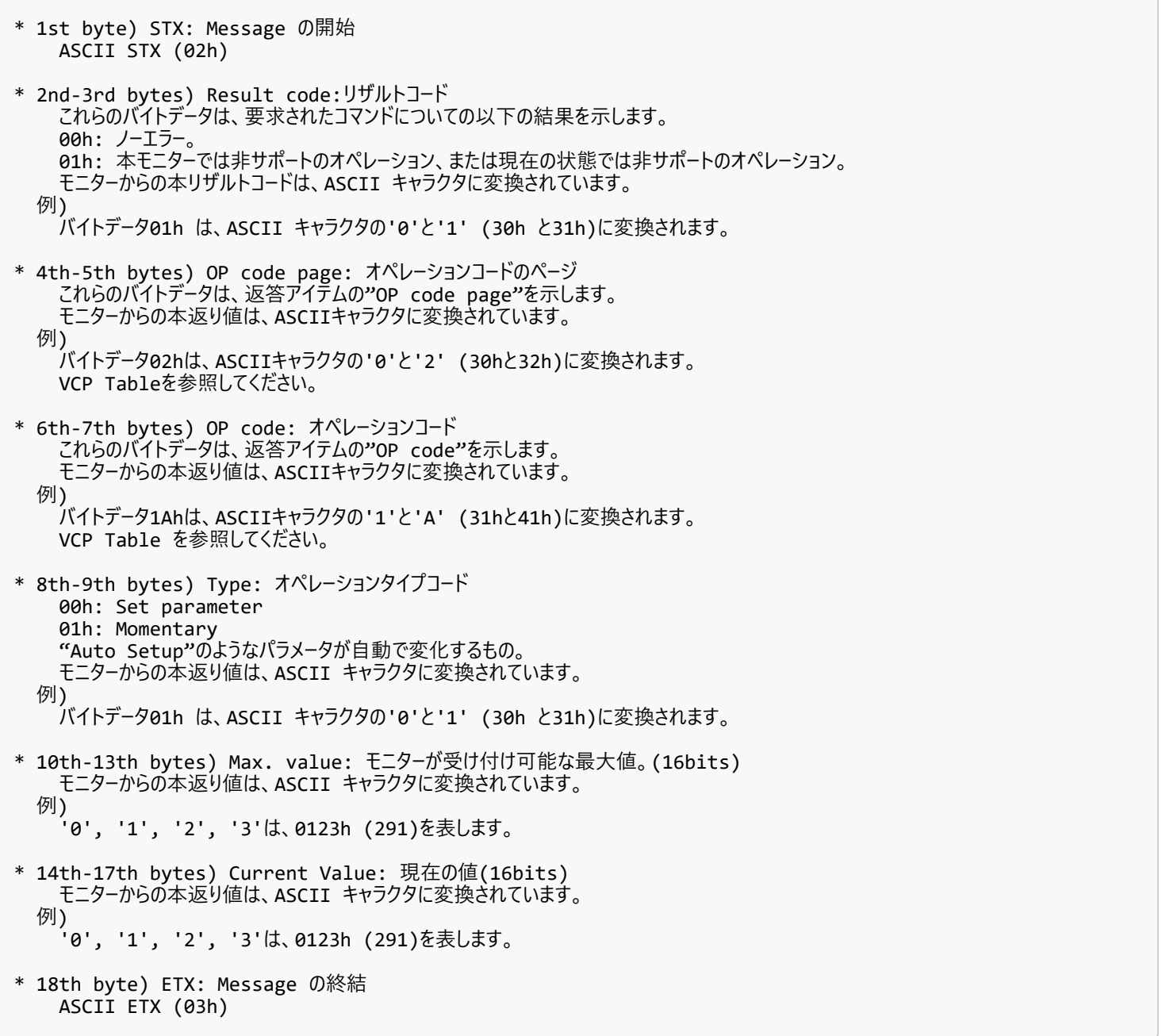

#### <span id="page-15-0"></span>**5.3. Set parameter**

#### <span id="page-15-1"></span>**5.3.1. Set parameter の詳細**

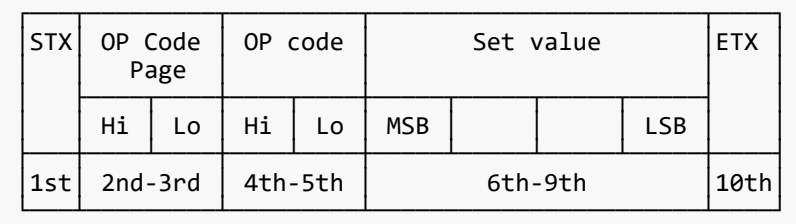

モニターの調整値等を変更するにはこのmessage を送出します。 コントローラはモニターに値の変更を要求します。

\* 1st byte) STX: Message の開始 ASCII STX (02h) \* 2nd-3rd bytes) OP code page: オペレーションコードのページ "OP code page"のデータは、ASCII キャラクタに変換する必要があります。 例) バイトデータ02h は、ASCII キャラクタの'0'と'2' (30h と32h)に変換される必要があります。 VCP Table を参照してください。 \* 4th-5th bytes) OP code: オペレーションコード "OP code" のデータは、ASCII キャラクタに変換する必要があります。 例) OP code 1Ah -> OP code (Hi) = ASCII '1' (31h) OP code  $\hat{L}$ lo) = ASCII 'A'  $(41h)$  VCP Table を参照してください。 \* 6th-9th bytes) Set value: 設定値(16bit) このデータは、ASCII キャラクタに変換する必要があります。 例)  $0123h \rightarrow 1st(MSB) = ASCII '0' (30h)$  2nd = ASCII '1' (31h) 3rd = ASCII '2' (32h) 4th(LSB) = ASCII '3' (33h) \* 10th byte) ETX: Message の終結 ASCII ETX (03h)

#### <span id="page-16-0"></span>**5.4. "Set parameter" reply**

#### <span id="page-16-1"></span>**5.4.1. Set parameter reply の詳細**

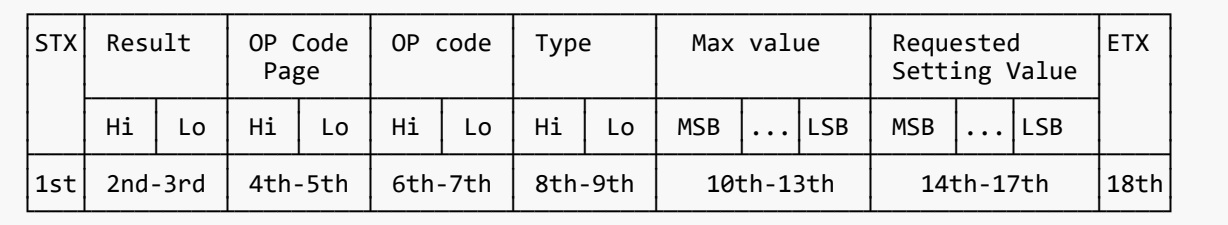

モニターは"operation code"で要求されたパラメータとステータスをエコーバックします。

```
* 1st byte) STX: Message の開始
    ASCII STX (02h)
* 2nd-3rd bytes) Result code:リザルトコード
 ASCII '0''0' (30h, 30h): ノーエラー。
 ASCII '0''1' (30h, 31h): 本モニターでは⾮サポートのオペレーション、または現在の状態では⾮サポートのオペレーション。
* 4th-5th bytes) OP code page: 確認のため、オペレーションコードのページをエコーバックします。
    モニターからの本返り値は、ASCII キャラクタに変換されています。
  例)
    OP code page 02h -> OP code page = ASCII の'0' と'2' (30h と 32h)。
    VCP Tableを参照してください。
* 6th-7th bytes) OP code: 確認のため、オペレーションコードをエコーバックします。
    モニターからの本返り値は、ASCII キャラクタに変換されています。
  例)
    OP code 1Ah -> OP code (Hi) = ASCII '1' (31h)
    OP code (Lo) = ASCII 'A' (41h)
    VCP Tableを参照してください。
* 8th-9th bytes) Type: オペレーションタイプコード
 ASCII '0''0' (30h, 30h): Set parameter
 ASCII '0''1' (30h, 31h): Momentary
    "Auto Setup"のようなパラメータが⾃動で変化するもの.
* 10th-13th bytes) Max. value: モニターが受け付け可能な最⼤値。(16bits)
    モニターからの本返り値は、ASCII キャラクタに変換されています。
  例)
     '0', '1', '2', '3' は、0123h (291)を表します。
* 14th-17th bytes) Requested setting Value: 確認のため、パラメータをエコーバックします。(16bits)
    モニターからの本返り値は、ASCII キャラクタに変換されています。
  例)
     '0', '1', '2', '3' は、0123h (291)を表します。
* 18th byte) ETX: Message の終結
    ASCII ETX (03h)
```
#### <span id="page-17-0"></span>**5.5. Commands**

"Command message" のフォーマットは各コマンドに依存します。 いくつかのコマンドについては使い方を例示して います。

#### <span id="page-17-1"></span>**5.5.1. Save Current Settings**

コントローラはモニターに調整された値の保存を要求します。

#### **5.5.1.1. フォーマット**

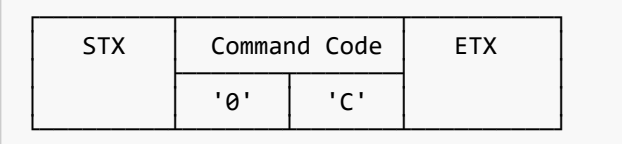

"Save current settings"コマンドとして、"OC"(30h, 43h)を送出します。

完全な形の"Save Current setting" コマンドパケットを以下に示します。 ASCII : 01h-30h-41h-30h-41h-30h-34h-02h-30h-43h-03h-CHK-0Dh SOH-'0'-'A'-'0'-'A'-'0'-'4'-STX-'0'-'C'-ETX-CHK-CR モニターは確認のため以下のパケットを返します。 SOH-'0'-'0'-'A'-'B'-'0'-'6'-STX-'0'-'0'-'0'-'C'-ETX-CHK- CR

#### <span id="page-18-0"></span>**5.5.2. Get Timing Report and Timing reply**

コントローラはモニターに表示されたイメージのタイミングのレポートを要求しますが、NULL メッセージを返しま す。

#### <span id="page-19-0"></span>**5.5.3. NULL メッセージ**

#### **5.5.3.1. フォーマット**

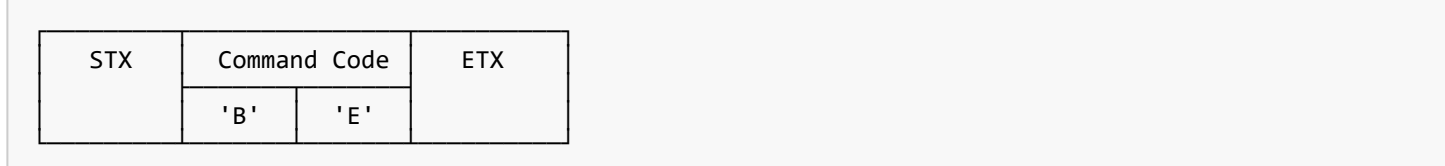

"NULL message"は以下の場合に⽤いられ、モニターから返されます。

- \* モニターが「ホストに対して返答ができない」という旨のコントローラへの通知。(レディ状態ではない、もしくは想定外の状態。)
- \* The monitor receives an unsupported message type.
- \* 以下の条件でStop Proof of Play コマンドを送信した場合には、モニターは本メッセージを返します。 ・ Start Proof of Play でProof of Play を開始する前に、Stop Proof of Play を送信した場合。
- \* 以下の条件でStart Proof of Play コマンドを送信した場合には、モニターは本メッセージを返します。 ・ Stop Proof of Play でProof of Play を終了させる前に、Start Proof of Play を送信した場合。
- \* 実際の"NULL Message"コマンドパケットを以下に示します。; 01h-30h-30h-41h-42h-30h-34h-02h-42h-45h-03h-CHK-0Dh SOH-'0'-'0'-'A'-'B'-'0'-'4'-STX-'B'-'E'-ETX-CHK-CR

## <span id="page-20-0"></span>**6. VCPコマンドの使⽤例**

以下はモニターをコントロールする際の実施例です。

#### <span id="page-20-1"></span>**6.1. "Backlight"の設定値を変更する場合**

**6.1.1. Step 1. コントローラはモニターに対し、現在のBacklight のセッティングと、このオペレーションがサポートしている設定可能範囲に ついての返答を要求します。(Get current parameter)**

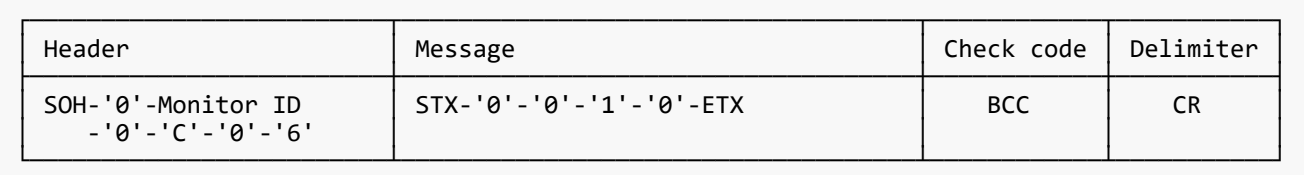

Header

```
SOH (01h) : Header の開始(Start of Header)
'0' (30h) : Reserved.
Monitor ID: 値を取得したいモニターのMonitor ID を指定。
              例) Monitor ID が'1'であれば、'A'を指定。
'0' (30h) : Message の送り手はコントローラ。
'C' (43h) : Message type は、"Get current parameter"。
'0'-'6' (30h, 36h): Message 長は6 バイト。
```
Message

```
'0'-'0'(30h, 30h) : オペレーションコードのページ番号は、'0'。
'1'-'0'(31h, 30h) : オペレーションコードは(OP code page 0 の)10h。
ETX (03h) : End of Message
```
Check code

```
BCC: Block Check Code
     BCC の計算については、4.3 "Check code"を参照してください。
```
#### Delimiter

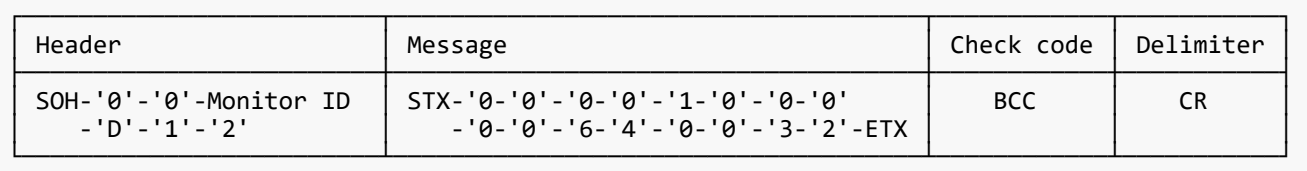

```
SOH (01h) : Header の開始(Start of Header)
'0' (30h) : Reserved
'0' (30h) : Message の受け手はコントローラ。
Monitor ID: 返答したモニターのMonitor ID を示します。
              例) このバイトデータが'A'であったときは, 返答したモニターのMonitor ID は'1'です。
'D' (44h) : Message Type は、"Get parameter reply"。
'1'-'2' (31h, 32h) : Message 長は18 バイト。
```
Message

'0'-'0'(30h, 30h) : リザルトコード。ノーエラー。 '0'-'0'(30h, 30h) : オペレーションコードのページ番号は、'0'。 '1'-'0'(31h, 30h) : オペレーションコードは(OP code page 0 の)10h。 '0'-'0'(30h, 30h) : This operation is "Set parameter" type. '0'-'0'-'6'-'4'(30h, 30h, 36h, 34h) : Backlight の最⼤値は100(0064h)。 '0'-'0'-'3'-'2'(30h, 30h, 33h, 32h) : 現在のBacklight 値は50(0032h)。 ETX (03h) : Message の終結

Check code

```
BCC: Block Check Code
     BCC の計算については、4.3 "Check code"を参照してください。
```
#### Delimiter

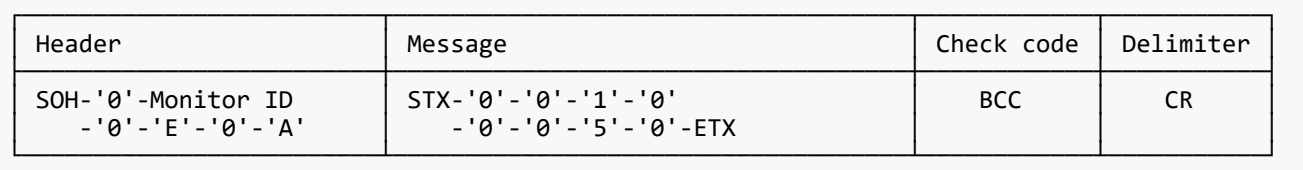

```
SOH (01h) : Header の開始(Start of Header)
'0' (30h) : Reserved
Monitor ID: 値を変更したいモニターのMonitor ID を指定。
              例) Monitor ID が'1'であれば、'A'を指定。
'0' (30h) : Message の送り手はコントローラ。
'E' (45h) : Message Type は、"Set parameter command"。
'0'-'A' (30h, 41h) : Message 長は10 バイト。
```
Message

```
'0'-'0'(30h, 30h) : オペレーションコードのページ番号は、'0'。
'1'-'0'(31h, 30h) : オペレーションコードは(OP code page 0 の)10h。
'0'-'0'-'5'-'0'(30h, 30h, 35h, 30h)
 : Backlight 値を80(0050h)にセット。
ETX (03h) : Message の終結
```
Check code

```
BCC: Block Check Code
     BCC の計算については、4.3 "Check code"を参照してください。
```
#### Delimiter

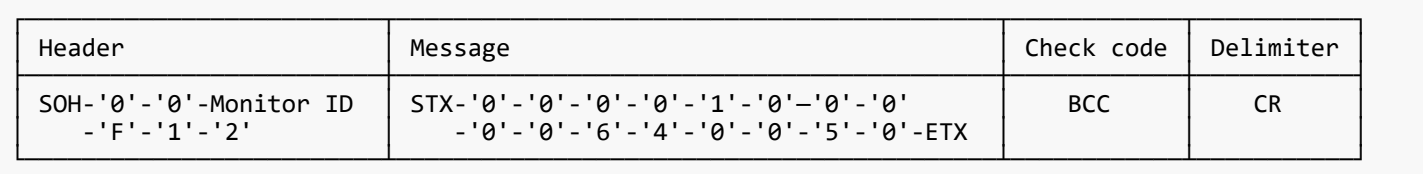

```
SOH (01h) : Header の開始(Start of Header)
'0' (30h) : Reserved
'0' (30h) : Message の受け手はコントローラ。
Monitor ID: 返答したモニターのMonitor ID を示します。
              例) このバイトデータが'A'であったときは, 返答したモニターのMonitor ID は'1'です。
'F' (46h) : Message Type は、"Set parameter reply"。
'1'-'2' (31h, 32h) : Message 長は18 バイト。
```
Message

'0'-'0'(30h, 30h) : リザルトコード。ノーエラー。 '0'-'0'(30h, 30h) : オペレーションコードのページ番号は、'0'。 '1'-'0'(31h, 30h) : オペレーションコードは(OP code page 0 の)10h。 '0'-'0'(30h, 30h) : オペレーションタイプは"Set parameter"。 '0'-'0'-'6'-'4'(30h, 30h, 36h, 34h) : Backlight の最⼤値は100(0064h)。 '0'-'0'-'5'-'0'(30h, 30h, 35h, 30h) : 受信したBacklight 値は80(0050h)。 ETX (03h) : Message の終結

Check code

```
BCC: Block Check Code
     BCC の計算については、4.3 "Check code"を参照してください。
```
#### Delimiter

CR (0Dh): パケットの終結

もしBacklight 値をチェックする必要があるならば、Step 1 からStep 2 を繰り返してください。(推奨)

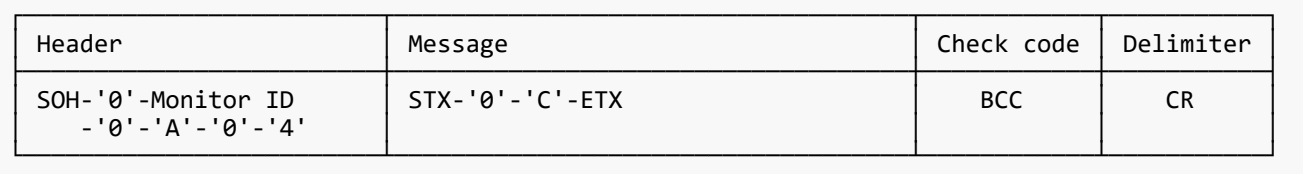

```
SOH (01h) : Header の開始(Start of Header)
'0' (30h) : Reserved
Monitor ID: 設定値を保存したいモニターのMonitor ID を指定。
              例) Monitor ID が'1'であれば、'A'を指定。
'0' (30h) : Message の送り手はコントローラ。
'A' (41h) : Message Type は、"Command"。
'0'-'4' (30h, 34h) : Message 長は4 バイト。
```
#### Message

```
'0'-'C'(30h, 43h) : Command コードのCh は"Save current settings"。<br>ETX (03h)     : Message の終結
                  \frac{1}{2} : Message の終結
```
#### Check code

```
BCC: Block Check Code
     BCC の計算については、4.3 "Check code"を参照してください。
```
#### Delimiter

#### <span id="page-25-0"></span>**6.2. 温度センサーによる測定値を取得する場合**

ディスプレイがビルトイン温度センサーを備えている機種であれば、 コントローラは、これらのセンサーをExternal control を介して使用し、 内部温度をモニターすることができます。 温度読み出しの手順を、以下に使用例として示します。

#### **6.2.1. Step 1. 読み出しを⾏いたい温度センサーを選びます。**

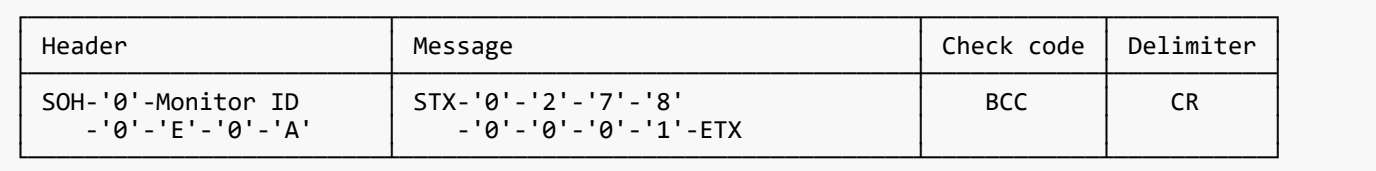

#### Header

```
SOH (01h) : Header の開始(Start of Header)
'0' (30h) : Reserved
Monitor ID: 値を取得したいモニターのMonitor ID を指定。
              例) Monitor ID が'1'であれば、'A'を指定。
'0' (30h) : Message の送り手はコントローラ。
'E' (45h) : Message Type は、"Set parameter command"。
'0'-'A' (30h, 41h) : Message 長は10 バイト。
```
#### Message

```
'0'-'2'(30h, 32h) : オペレーションコードのページ番号は、'2'。
'7'-'8'(37h, 38h) : オペレーションコードは(OP code page 2 の)78h。
'0'-'0'-'0'-'1'(30h, 30h, 30h, 31h)
 : 温度センサー#1 (01h)を選択。
ETX (03h) : Message の終結
```
#### Check code

```
BCC: Block Check Code
     BCC の計算については、4.3 "Check code"を参照してください。
```
#### Delimiter

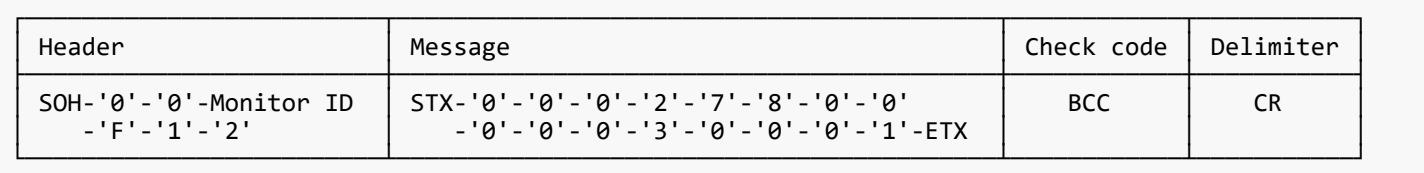

```
SOH (01h) : Header の開始(Start of Header)
'0' (30h) : Reserved
'0' (30h) : Message の受け手はコントローラ。
Monitor ID: 値を取得したいモニターのMonitor ID を指定。
 例) このバイトデータが'A'であったときは, 返答したモニターのMonitor ID は'1'です。
'F' (46h) : Message Type は、"Set parameter reply"。
'1'-'2' (31h, 32h) : Message 長は18 バイト。
```
Message

'0'-'0'(30h, 30h) : リザルトコード。ノーエラー。 '0'-'2'(30h, 32h) : オペレーションコードのページ番号は、'2'。 '7'-'8'(37h, 38h) : オペレーションコードは(OP code page 2 の)78h。 '0'-'0'(30h, 30h) : オペレーションタイプは"Set parameter"。 '0'-'0'-'0'-'3'(30h, 30h, 30h, 33h) : 温度センサーの数は全部で3 (0003h). '0'-'0'-'0'-'1'(30h, 30h, 30h, 31h) : 指定された温度センサーは#1. ETX (03h) : Message の終結

Check code

```
BCC: Block Check Code
     BCC の計算については、4.3 "Check code"を参照してください。
```
#### Delimiter

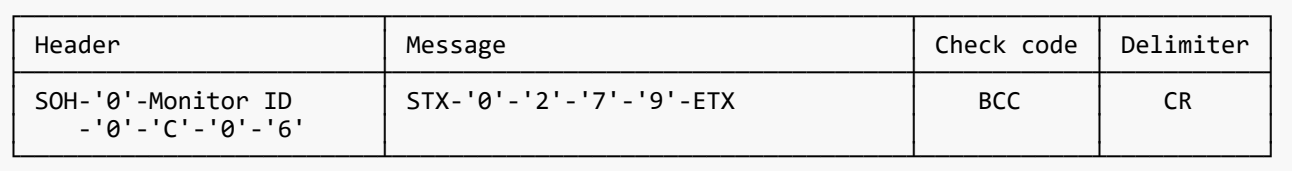

```
SOH (01h) : Header の開始(Start of Header)
'0' (30h) : Reserved
Monitor ID: 値を取得したいモニターのMonitor ID を指定。<br>例) Monitor ID が'1'であれば、'A'を指定。
 例) Monitor ID が'1'であれば、'A'を指定。
'0' (30h) : Message の送り手はコントローラ。
'C' (43h) : Message Type は、"Get current parameter"。
'0'-'6' (30h, 36h) : Message 長は6 バイト。
```
Message

```
'0'-'2'(30h, 32h) : オペレーションコードのページ番号は、'2'。
'7'-'9'(37h, 39h) : オペレーションコードは(OP code page 2 の)79h。
ETX (03h) : Message の終結
```
Check code

```
BCC: Block Check Code
     BCC の計算については、4.3 "Check code"を参照してください。
```
Delimiter

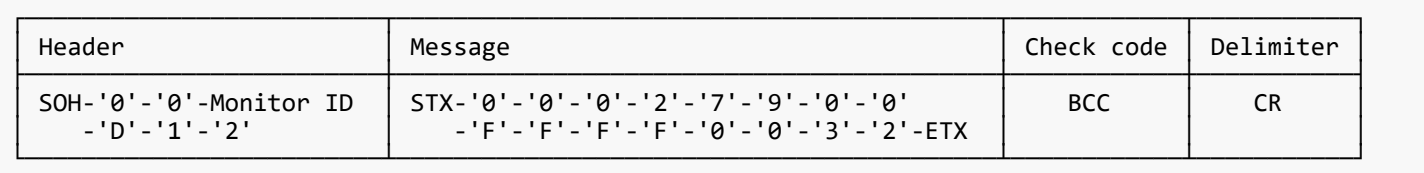

```
SOH (01h) : Header の開始(Start of Header)
'0' (30h) : Reserved
'0' (30h) : Message の受け手はコントローラ。
Monitor ID: 返答したモニターのMonitor ID を示します。
 例) このバイトデータが'A'であったときは, 返答したモニターのMonitor ID は'1'です。
'D' (44h) : Message Type は、"Get parameter reply"。
'1'-'2' (31h, 32h) : Message 長は18 バイト。
```
Message

'0'-'0'(30h, 30h) : Result code. No error. '0'-'2'(30h, 32h) : オペレーションコードのページ番号は、'2'。 '7'-'9'(37h, 39h) : オペレーションコードは(OP code page 2 の)79h。 '0'-'0'(30h, 30h) : オペレーションタイプは"Set parameter"。 'F'-'F'-'F'-'F'(46h, 46h, 46h, 46h)  $\qquad \qquad \vdots \quad \mathbb{R}\times \mathbb{G}_\mathbb{C}$ '0'-'0'-'3'-'2'(30h, 30h, 33h, 32h) : 温度は25℃。 ETX (03h) : Message の終結

読み出し値は2 の補数となります。

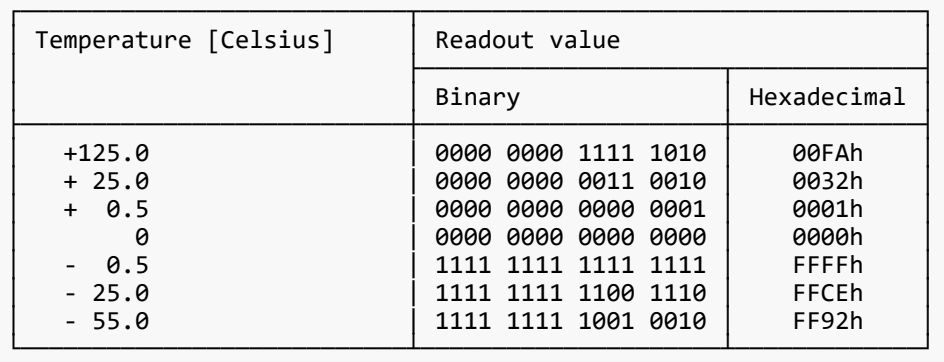

Check code

```
BCC: Block Check Code
     BCC の計算については、4.3 "Check code"を参照してください。
```
#### Delimiter

## <span id="page-29-0"></span>**7. CTLコマンド各種**

#### <span id="page-29-1"></span>**7.1. System Command**

#### <span id="page-29-2"></span>**7.1.1. CTL-0C. Save Current Settings**

【 Function 】

このコマンドは調整された値の保存に用いられます。

【 Command 】

[ASC]SOH-'0'-ID-'0'-'A'-'0'-'4'-STX "Data " ETX BCC 0DH [HEX]01H 30H ID 30H 41H 30H 34H 02H (D01~02) 03H BCC 0DH データ あんしゃ 内容 ------------------------------------------------------------------------ メッセージ "0C"(30H 43H) : Save Current Settings

【 ACK 】

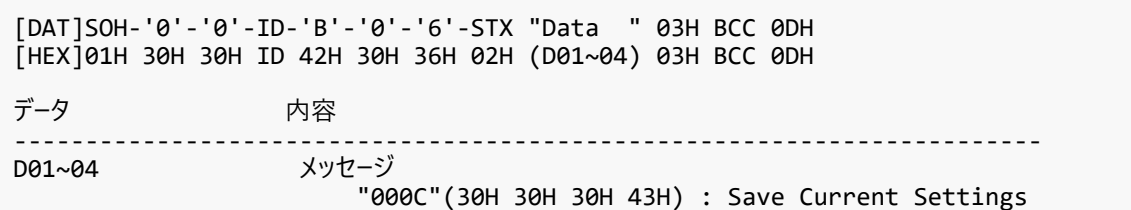

#### <span id="page-30-0"></span>**7.1.2. CTL-07. Get Timing Report and Timing reply**

#### 【 Function 】

このコマンドは表示されたイメージのタイミングのレポートの読み出しに用いられます。

#### 【 Command 】

[ASC]SOH-'0'-ID-'0'-'A'-'0'-'4'-STX "Data " ETX BCC 0DH [HEX]01H 30H ID 30H 41H 30H 34H 02H (D01~02) 03H BCC 0DH データ かいかん 内容 ------------------------------------------------------------------------ D01~02 メッセージ .<br>"07"(30H 37H) : Get Timing Report command.

#### 【 ACK 】

NULL メッセージ

#### <span id="page-31-0"></span>**7.2. Power control procedure**

#### <span id="page-31-1"></span>**7.2.1. CTL-01D6. Power status read**

【 Function 】

このコマンドはモニター電源状態の読み出しに用いられます。

【 Command 】

[ASC]SOH-'0'-ID-'0'-'A'-'0'-'6'-STX "Data " ETX BCC 0DH [HEX]01H 30H ID 30H 41H 30H 36H 02H (D01~04) 03H BCC 0DH データ かいかん 内容 ------------------------------------------------------------------------ メッセージ .<br>"01D6"(30H,31H,44H,36H) : "Get power status"コマンド

#### 【 ACK 】

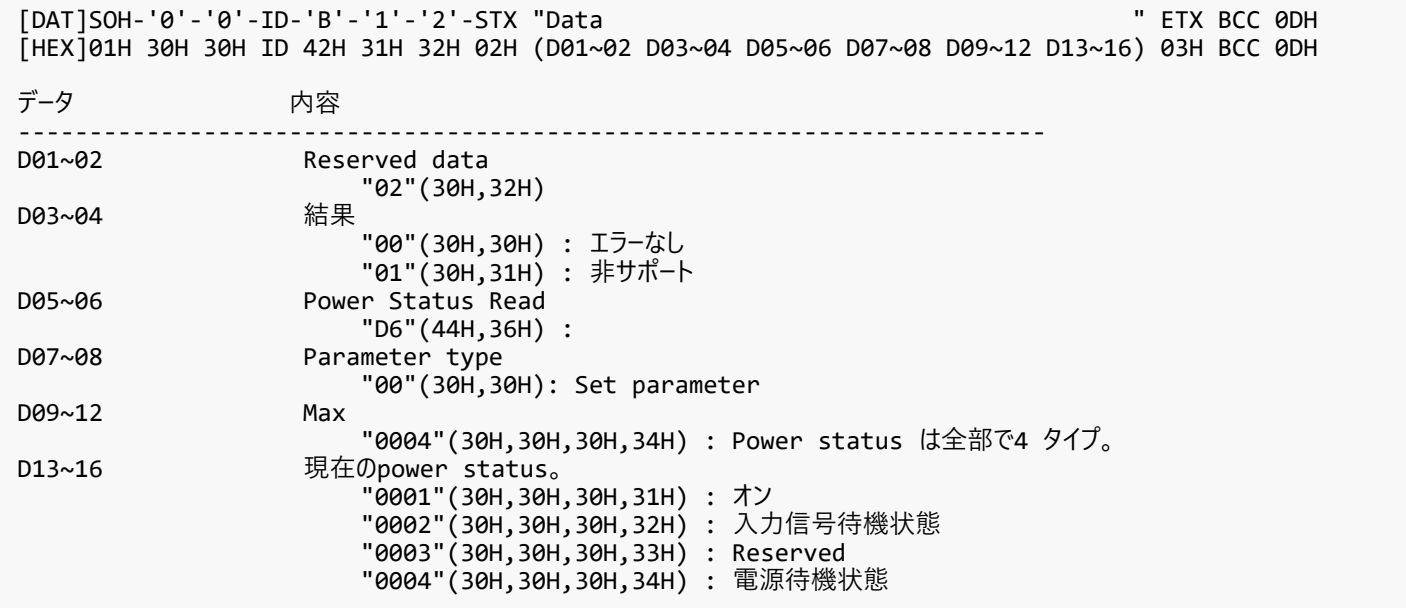

#### <span id="page-32-0"></span>**7.2.2. CTL-C203-D6. Power control**

【 Function 】

このコマンドはモニター電源の制御に用いられます。

【 Command 】

[ASC]SOH-'0'-ID-'0'-'A'-'0'-'C'-STX "Data " ETX BCC 0DH [HEX]01H 30H ID 30H 41H 30H 43H 02H (D01~06) (D07~10) 03H BCC 0DH データ あんない 内容 ------------------------------------------------------------------------ メッセージ EC203D6"(43H 32H 30H 33H 44H 36H) : "power control"コマンド。<br>Power mode Power mode "0001"(30H 30H 30H 31H) : オン "0002"(30H 30H 30H 32H) : 設定しないでください "0003"(30H 30H 30H 33H) : 設定しないでください "0004"(30H 30H 30H 34H) : 電源待機状態

#### 【 ACK 】

[DAT]SOH-'0'-'0'-ID-'B'-'0'-'E'-STX "Data " ETX BCC 0DH [HEX]01H 30H 30H ID 42H 30H 45H 02H (D01~02) (D03~08) (D09~12) 03H BCC 0DH データ しゅうしゃ 内容 ------------------------------------------------------------------------ D01~02 "00"(30H 30H) : エラーなし D03~08 メッセージ "C203D6"(43H 32H 30H 33H 44H 36H) : "power control reply"コマンド。 D09~12 Power mode "0001"(30H 30H 30H 31H) : オン "0002"(30H 30H 30H 32H) : Do not set "0003"(30H 30H 30H 33H) : Do not set "0004"(30H 30H 30H 34H) : 電源待機状態

#### <span id="page-33-0"></span>**7.3. Date & Time read and write**

#### <span id="page-33-1"></span>**7.3.1. CTL-C211. Date & Time Read**

【 Function 】

このコマンドは⽇付と時刻の設定の読み出しに⽤いられます。

【 Command 】

```
[ASC]SOH-'0'-ID-'0'-'A'-'0'-'6'-STX "Data " ETX BCC 0DH
[HEX]01H 30H ID 30H 41H 30H 36H 02H (D01~04) 03H BCC 0DH
データ かいかん 内容
------------------------------------------------------------------------
                   メッセージ
                       .<br>"C211"(43H 32H 31H 31H) : "Date & time read request"コマンド。
```
#### 【 ACK 】

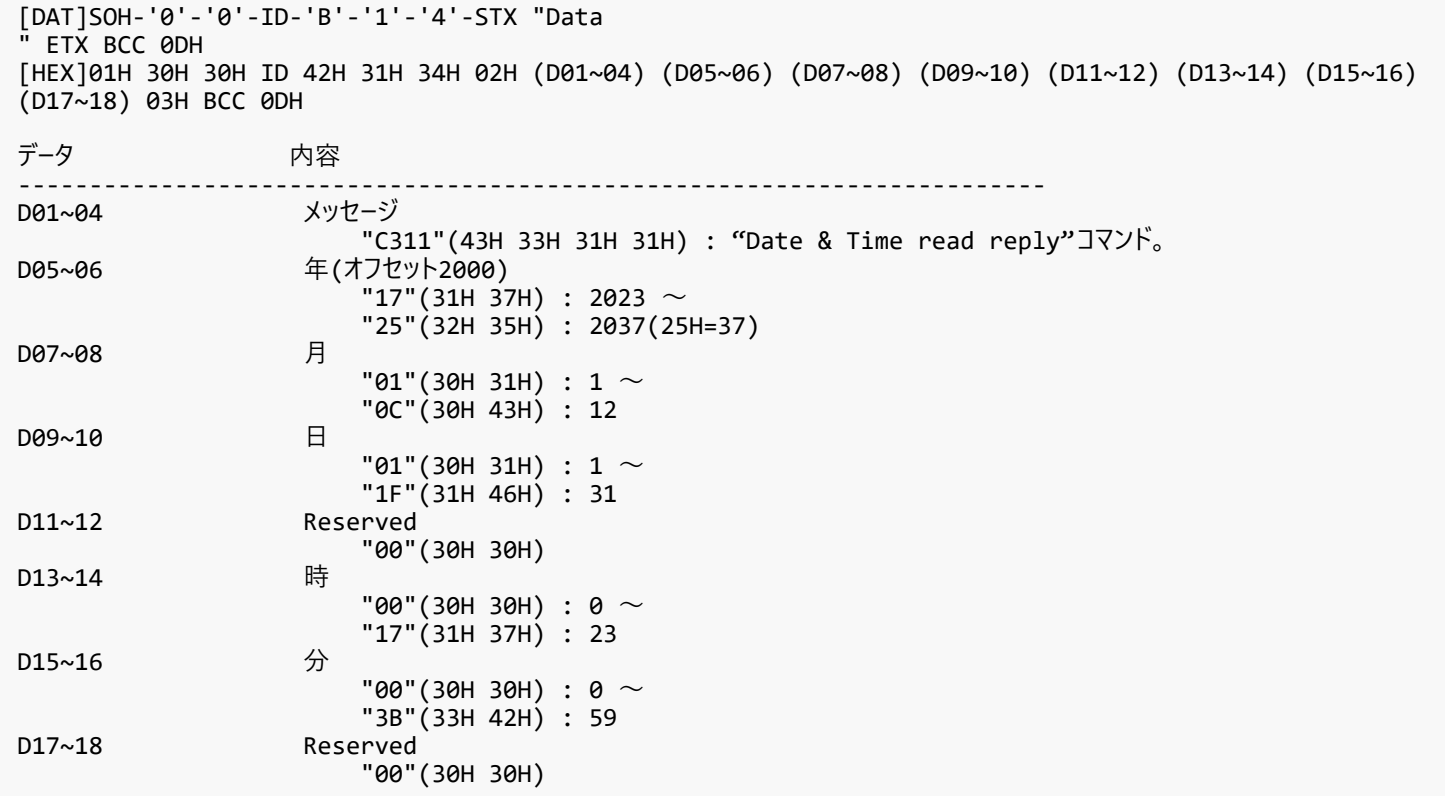

#### <span id="page-34-0"></span>**7.3.2. CTL-C212. Date & Time Write**

【 Function 】

このコマンドは⽇付と時刻の設定の書き込みに⽤いられます。

【 Command 】

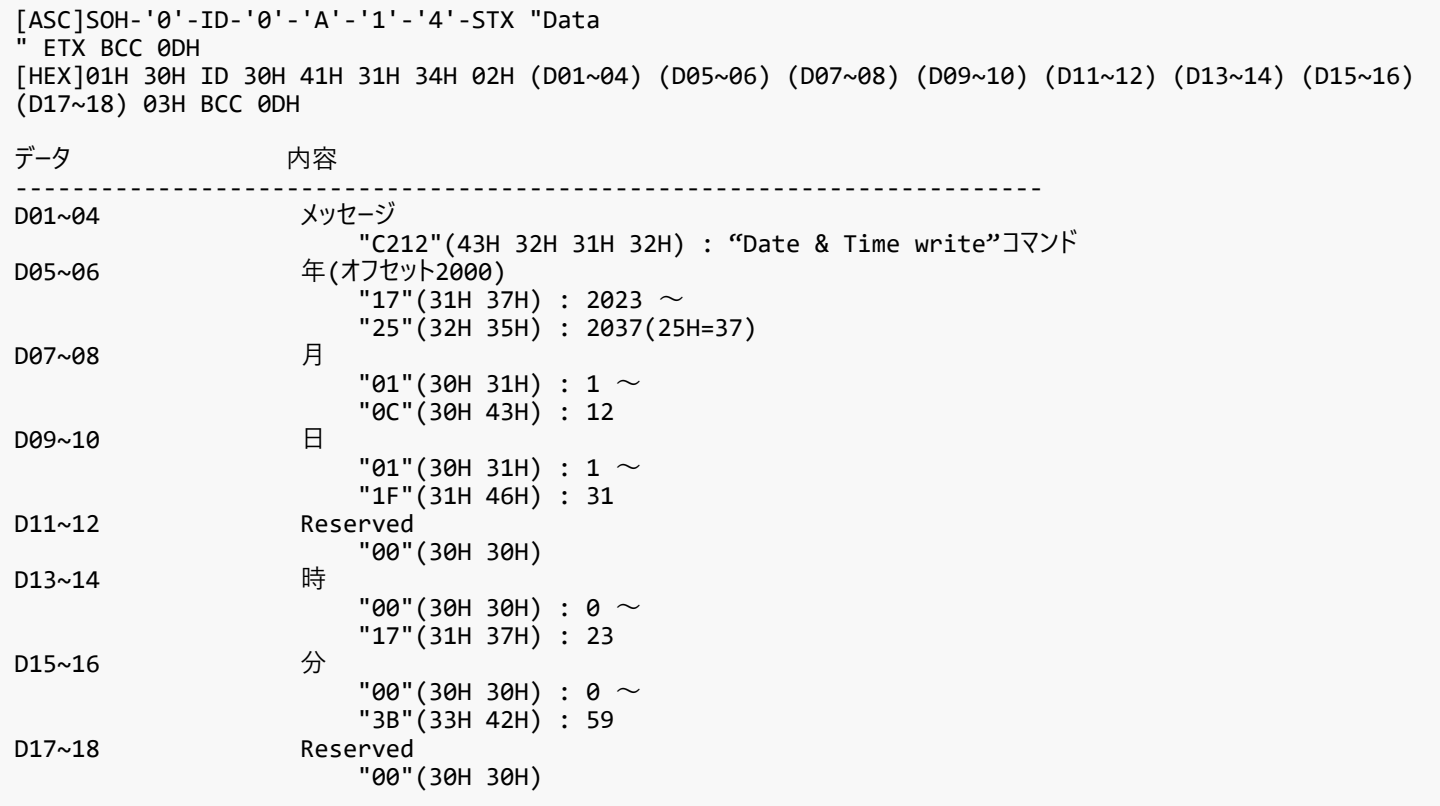

【 ACK 】

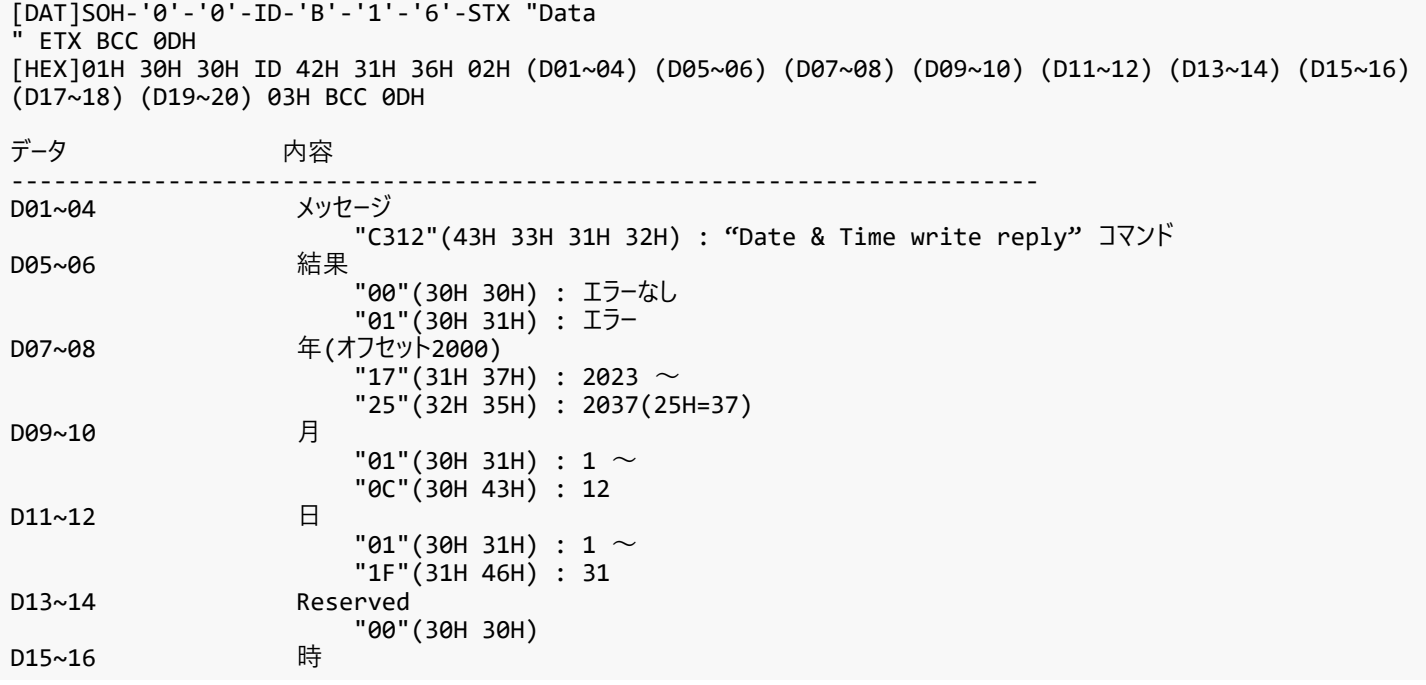

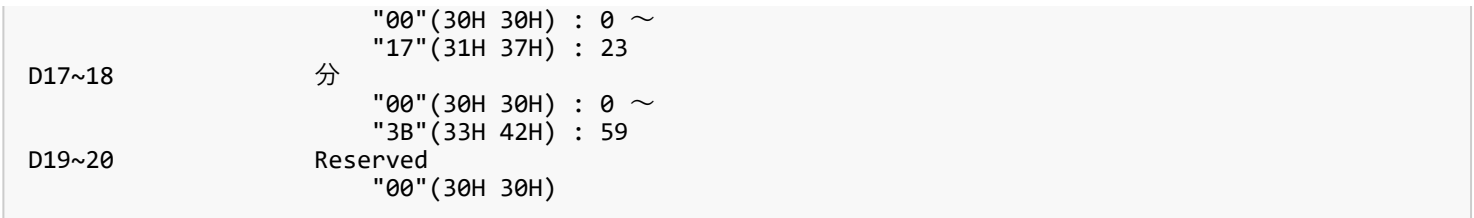

#### <span id="page-36-0"></span>**7.3.3. CTL-C230. Time Zone Read**

【 Function 】

このコマンドはタイムゾーン設定の読み出しに用いられます。

【 Command 】

[ASC]SOH-'0'-ID-'0'-'A'-'0'-'6'-STX "Data " ETX BCC 0DH [HEX]01H 30H ID 30H 41H 30H 36H 02H (D01~04) 03H BCC 0DH データ あいかい 内容 ------------------------------------------------------------------------ メッセージ .<br>"C230"(43H 32H 33H 30H) : "Time Zone read request"コマンド。

【 ACK 】

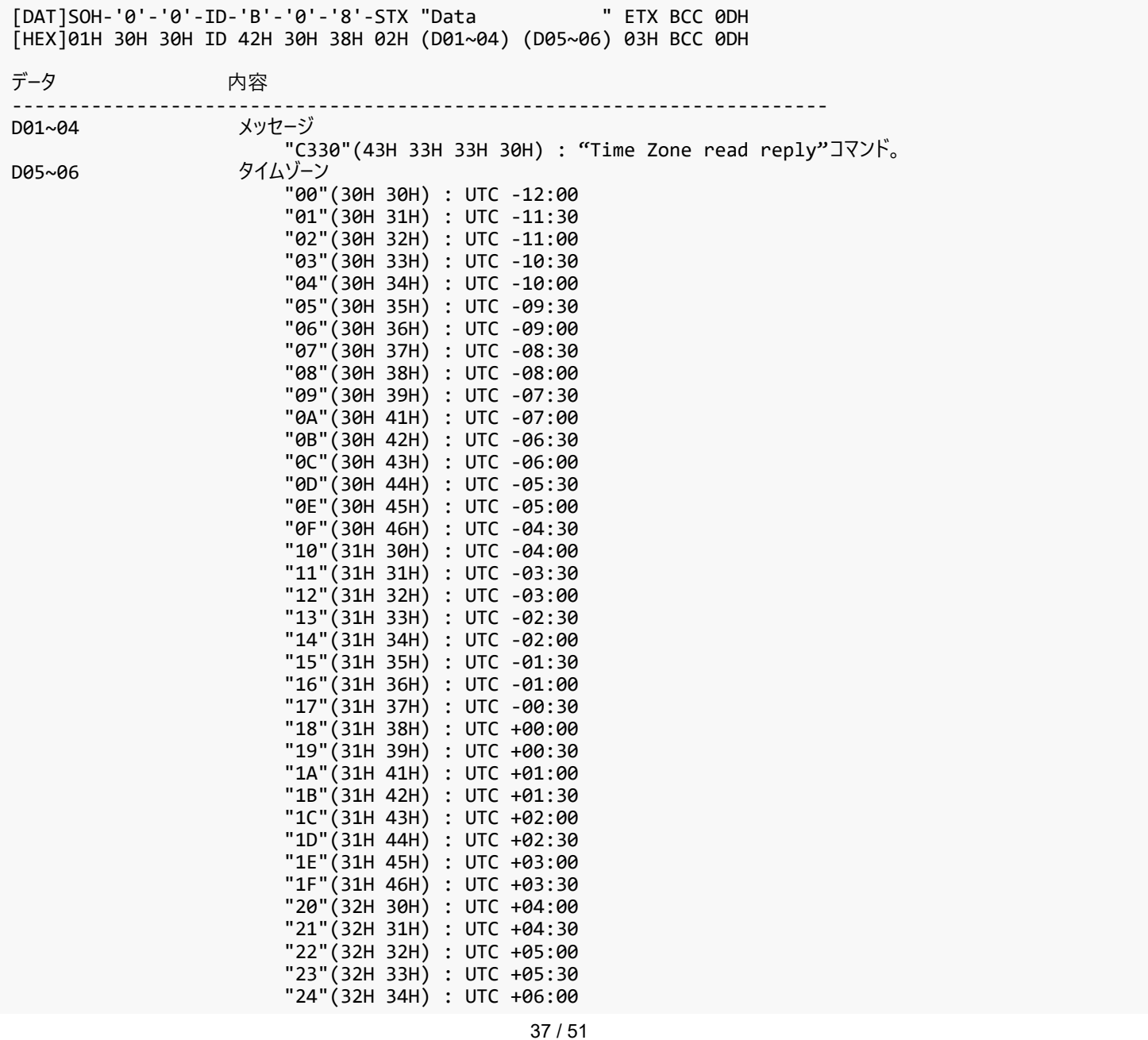

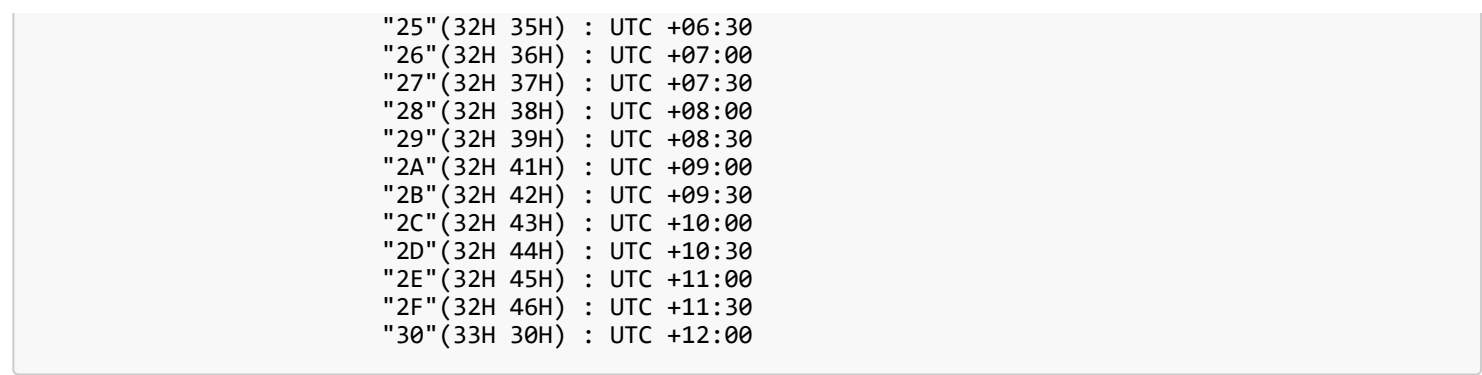

#### <span id="page-38-0"></span>**7.3.4. CTL-C231. Time Zone Write**

【 Function 】

このコマンドは⽇付と時刻の設定の書き込みに⽤いられます。

【 Command 】

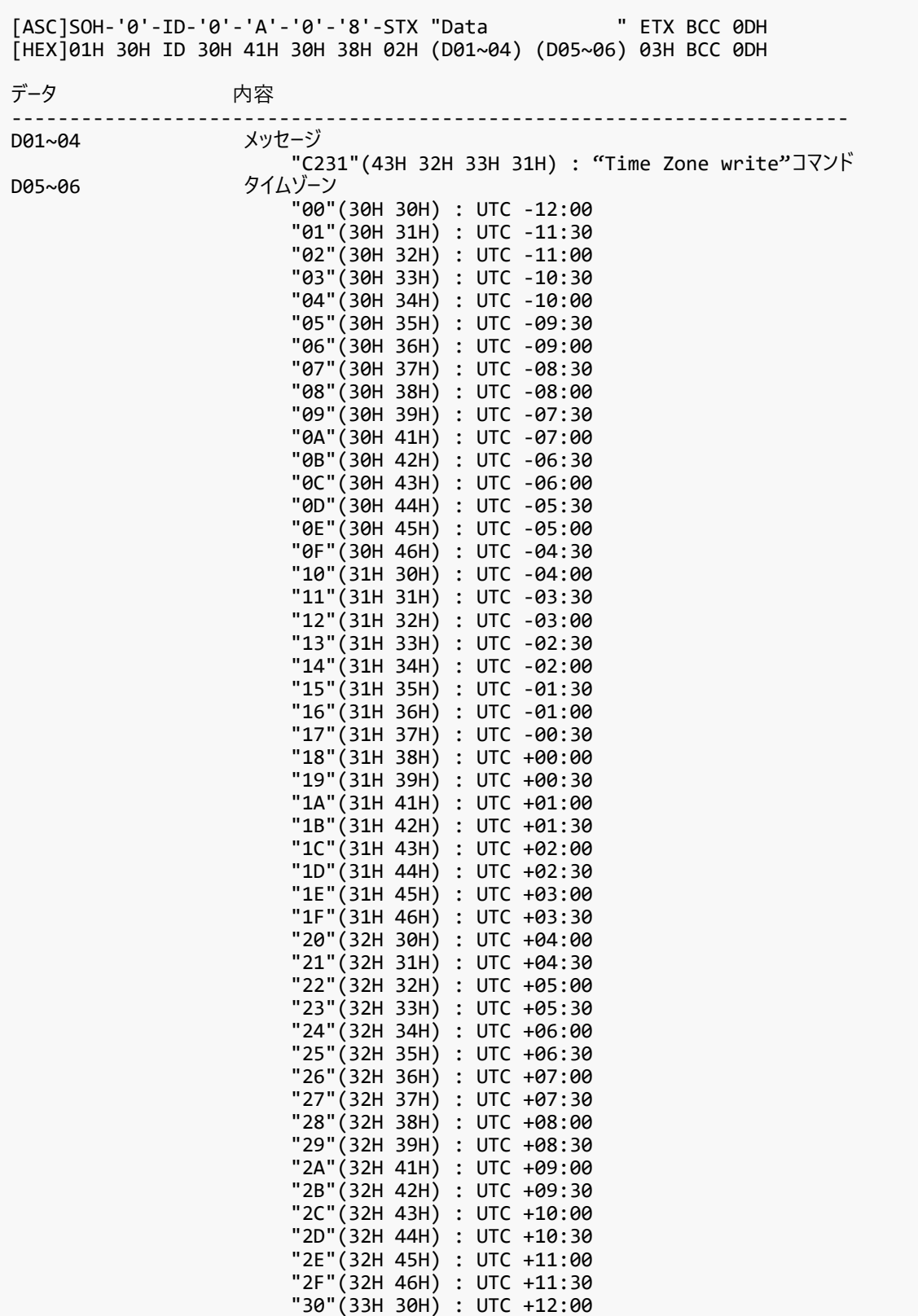

## 【 ACK 】

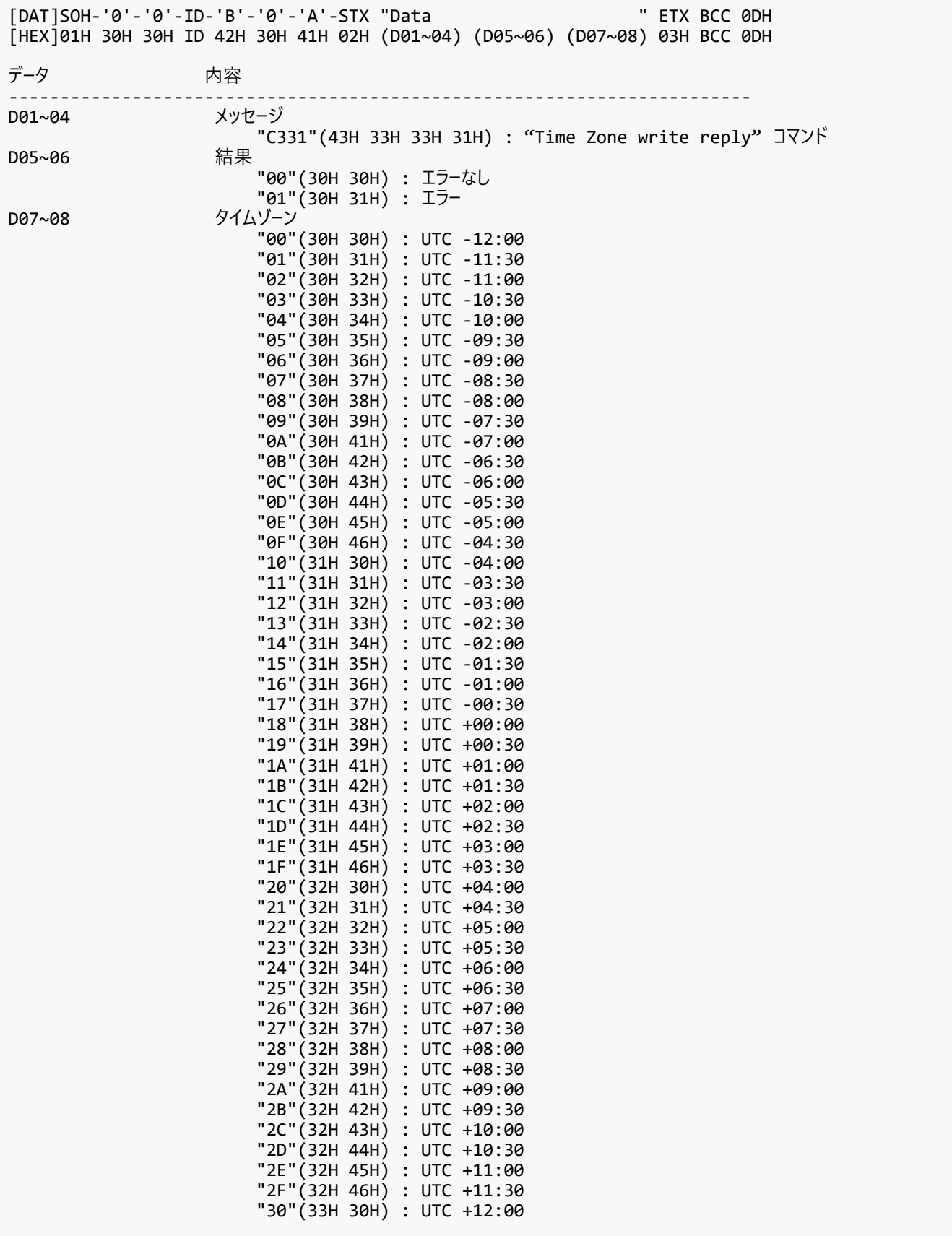

#### <span id="page-40-0"></span>**7.4. Time server read and write**

#### <span id="page-40-1"></span>**7.4.1. CTL-C21A. Time Server Read**

【 Function 】

このコマンドは Time Server 設定の読み出しに⽤いられます。

【 Command 】

[ASC]SOH-'0'-ID-'0'-'A'-'0'-'6'-STX "Data " ETX BCC 0DH [HEX]01H 30H ID 30H 41H 30H 36H 02H (D01~04) 03H BCC 0DH データ かいかん 内容 ------------------------------------------------------------------------ メッセージ .<br>"C21A"(43H 32H 31H 41H) : "Time server read request"コマンド。

#### 【 ACK 】

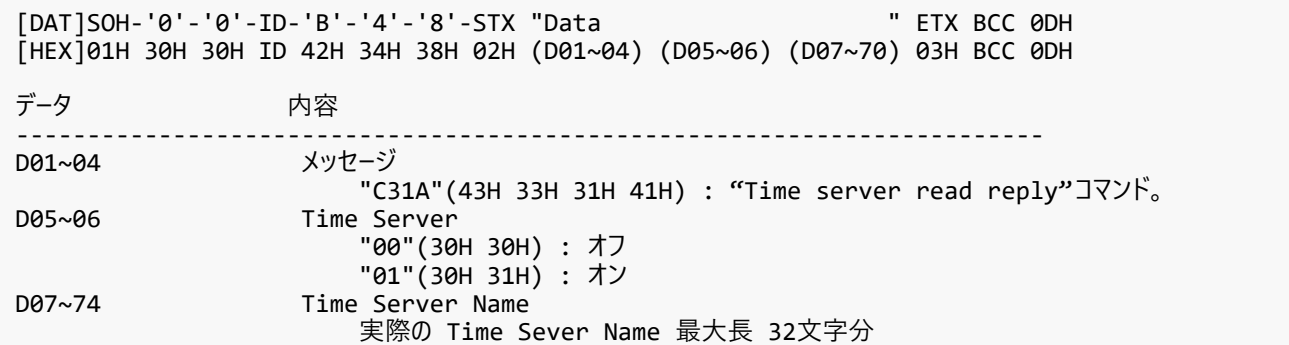

#### <span id="page-41-0"></span>**7.4.2. CTL-C21B. Time Server Write**

【 Function 】

このコマンドは Time Server 設定の書き込みに⽤いられます。

【 Command 】

[ASC]SOH-'0'-ID-'0'-'A'-'4'-'8'-STX "Data " ETX BCC 0DH [HEX]01H 30H ID 30H 41H 34H 38H 02H (D01~04) (D05~06) (D07~70) 03H BCC 0DH データ かいかん 内容 ------------------------------------------------------------------------ メッセージ -<br>"C21B"(43H 32H 31H 42H) : "Time server write"コマンド。<br>D05~06 Time Server Time Server "00"(30H 30H) : オフ  $007~74$ <br> $\overline{01}''(30H \ 31H) : \overline{1}$ <br>D07~74  $\overline{1}$  Time Server Name Time Server Name 実際の Time Sever Name 最大長 32文字分

#### 【 ACK 】

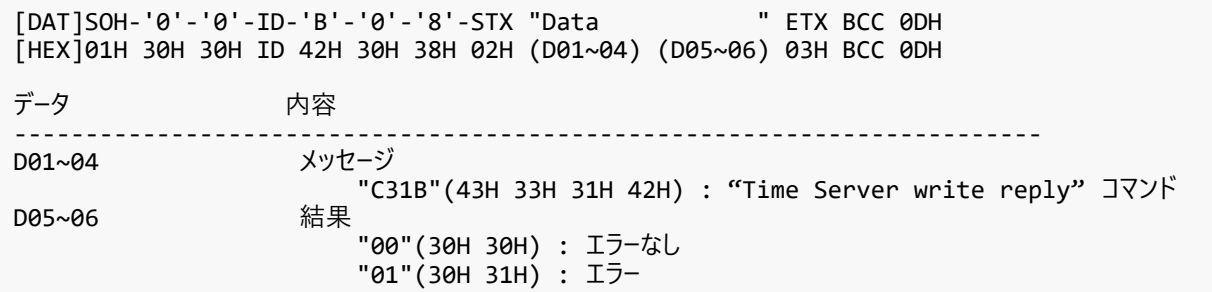

#### <span id="page-42-0"></span>**7.5. Self diagnosis**

#### <span id="page-42-1"></span>**7.5.1. CTL-B1. Self-diagnosis status read**

【 Function 】

このコマンドは自己診断ステータスの読み出しに用いられます。

【 Command 】

[ASC]SOH-'0'-ID-'0'-'A'-'0'-'4'-STX "Data " ETX BCC 0DH [HEX]01H 30H ID 30H 41H 30H 34H 02H (D01~02) 03H BCC 0DH データ かいかん 内容 ------------------------------------------------------------------------ メッセージ .<br>"B1"(42H 31H) : "Self-diagnosis"コマンド

#### 【 ACK 】

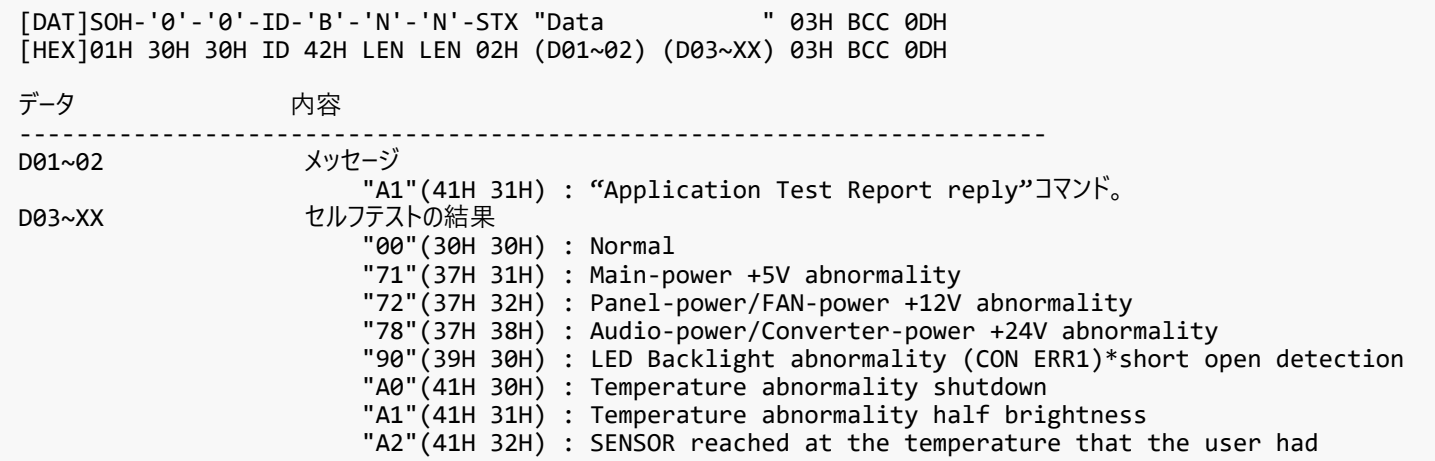

#### <span id="page-43-0"></span>**7.6. Serial No. & Model Name Read**

#### <span id="page-43-1"></span>**7.6.1. CTL-C216. Serial No. Read**

【 Function 】

このコマンドはシリアルNo.の読み出しに用いられます。

【 Command 】

[ASC]SOH-'0'-ID-'0'-'A'-'0'-'6'-STX "Data " ETX BCC 0DH [HEX]01H 30H ID 30H 41H 30H 36H 02H (D01~04) 03H BCC 0DH データ かいかん 内容 ------------------------------------------------------------------------ メッセージ .<br>"C216"(43H 32H 31H 36H) : "Serial No."コマンド

#### 【 ACK 】

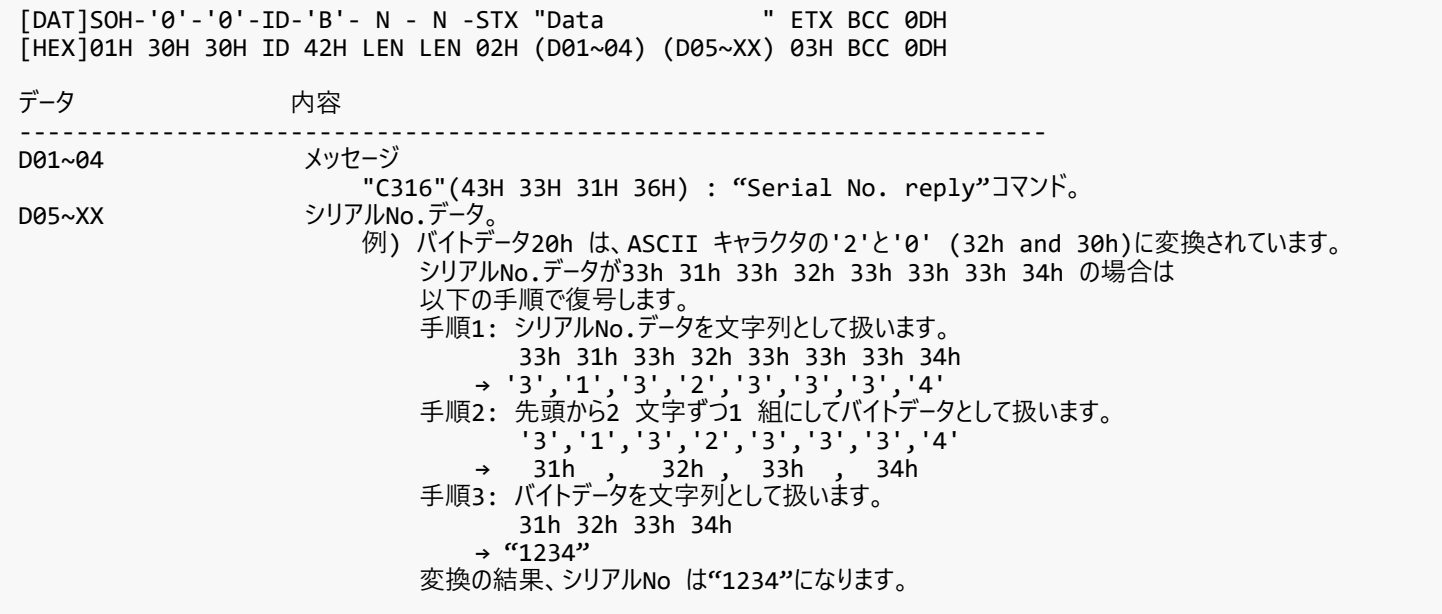

#### <span id="page-44-0"></span>**7.6.2. CTL-C217. Model Name Read**

【 Function 】

このコマンドはモデル名の読み出しに用いられます。

【 Command 】

[ASC]SOH-'0'-ID-'0'-'A'-'0'-'6'-STX "Data " ETX BCC 0DH [HEX]01H 30H ID 30H 41H 30H 36H 02H (D01~04) 03H BCC 0DH データ さんこう 内容 ------------------------------------------------------------------------ D01~04 メッセージ "C217"(43H 32H 31H 37H) : "Model Name"コマンド

【 ACK 】

[DAT]SOH-'0'-'0'-ID-'B'- N - N -STX "Data " ETX BCC 0DH [HEX]01H 30H 30H ID 42H LEN LEN 02H (D01~04) (D05~XX) 03H BCC 0DH データ しゅうしゃ 内容 ------------------------------------------------------------------------ D01~04 メッセージ "C317"(43H 33H 31H 37H) : "Model Name reply"コマンド。 D05~XX Model name(XX Max=36) 例) バイトデータ20h は、ASCII キャラクタの'2'と'0' (32h and 30h)に変換されています。 モデル名データが35h 30h 34h 45h 32h 44h 34h 43h 34H 31H 33H 37H 33H 35H 33H 32H の場合は以下の手順で復号します。 手順1: モデル名データを文字列として扱います。 35h 30h 34h 45h 32h 44h 34h 43h 34h 31h 33h 37h 33h 35h 33h 32h → '5','0','4','E','2','D','4','C', '4', '1', '3', '7', '3', '5', '3', '2' 手順2: 先頭から2 文字ずつ1 組にしてバイトデータとして扱います。 '5','0','4','E','2','D','4','C', '4', '1', '3', '7', '3', '5', '3', '2' → 50h , 4Eh , 2Dh , 4Ch , 41h , 37h , 35h , 32h ⼿順3: バイトデータを⽂字列として扱います。 50h 4Eh 2Dh 4Ch 41h 37h 35h 32h → "PN-LA752" 変換の結果、モデル名は"PN-LA752"になります。

#### <span id="page-45-0"></span>**7.6.3. CTL-CA01-02. Daylight Saving ON/OFF Read**

#### 【 Function 】

このコマンドはサマータイムの有効/無効設定の読み出しに用いられます。

#### 【 Command 】

[ASC]SOH-'0'-ID-'0'-'A'-'0'-'8'-STX "Data " ETX BCC 0DH [HEX]01H 30H ID 30H 41H 30H 38H 02H (D01~04) (D05~06) 03H BCC 0DH データ かいかん 内容 ------------------------------------------------------------------------ メッセージ "CA01"(43H 41H 30H 31H) : "Daylight Saving" コマンド D05~06 "02"(30H 32H) : ON/OFF Read

#### 【 ACK 】

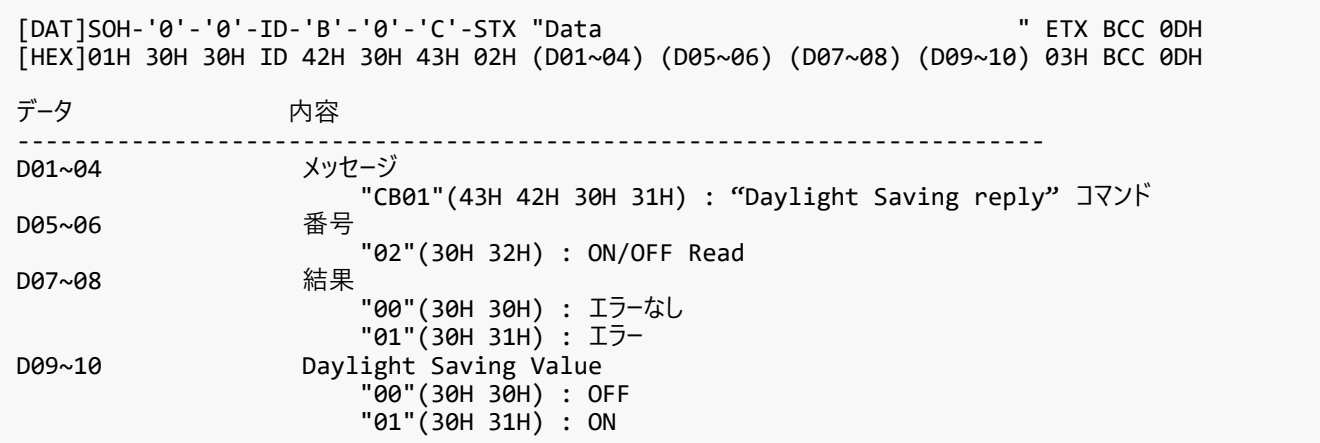

#### <span id="page-46-0"></span>**7.6.4. CTL-CA01-03. Daylight Saving ON/OFF Write**

#### 【 Function 】

このコマンドはサマータイムの有効/無効設定の書き込みに用いられます。

#### 【 Command 】

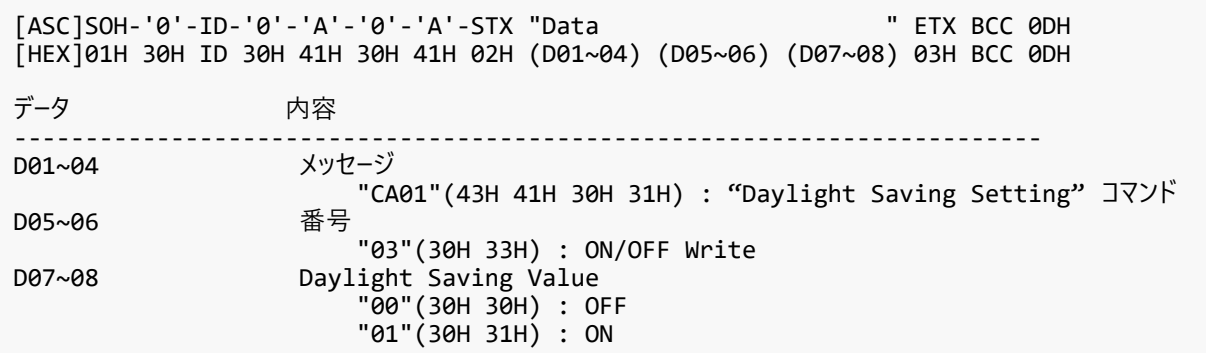

#### 【 ACK 】

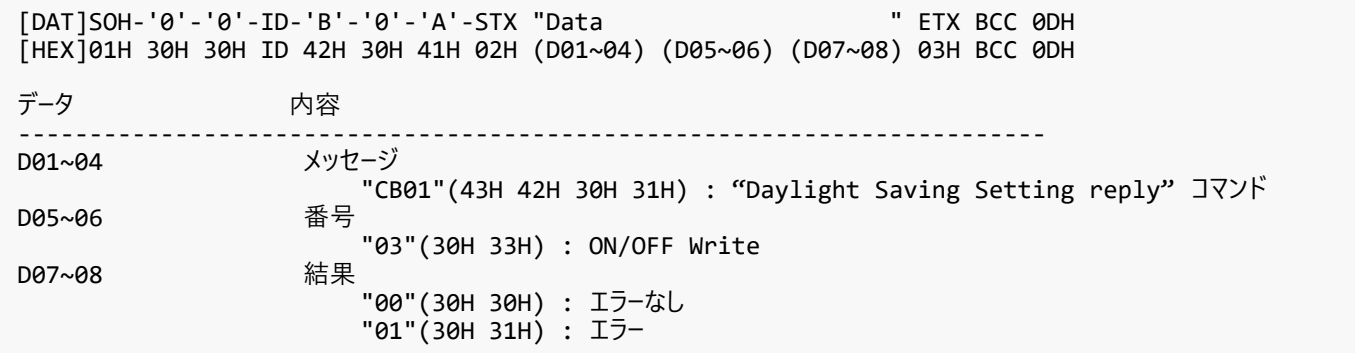

## <span id="page-47-0"></span>**7.7. MAC Address Read Request & Reply**

#### <span id="page-47-1"></span>**7.7.1. CTL-C220. MAC Address Read Request**

#### 【 Function 】

このコマンドは MAC アドレスの読み出しに用いられます。

#### 【 Command 】

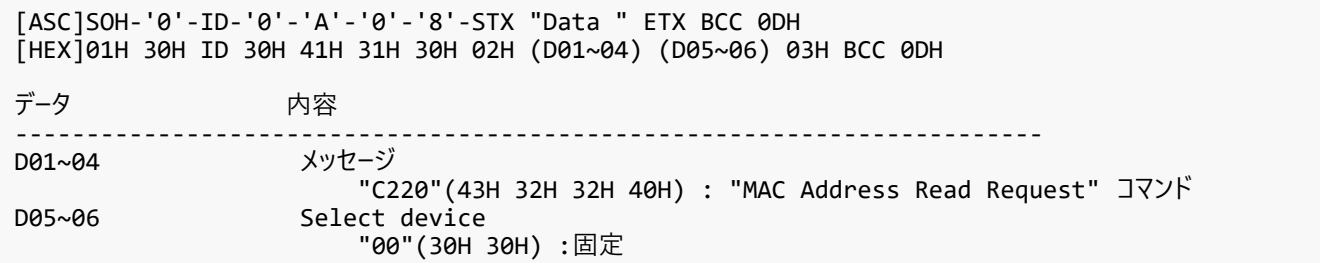

#### 【 ACK 】

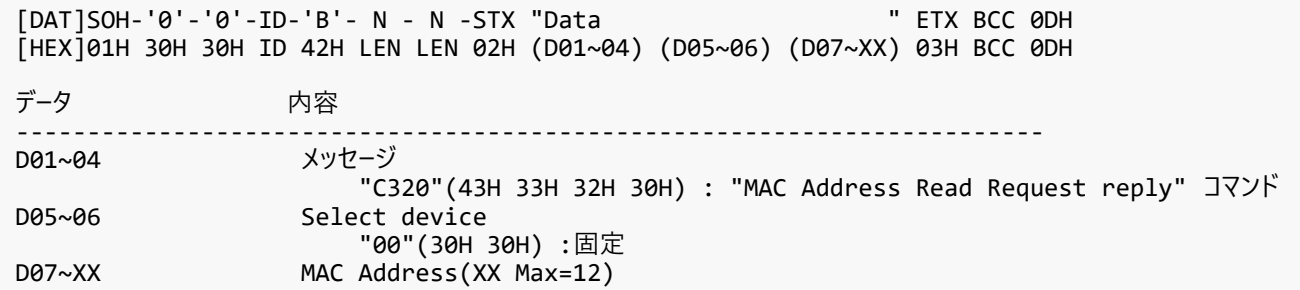

#### 【 Note 】

このコマンドはモニターのファームウェアバージョンがR1.103以降で使用可能です。

#### <span id="page-48-0"></span>**7.8. Firmware Version Command**

#### <span id="page-48-1"></span>**7.8.1. CTL-CA02. Firmware Version Read Request**

#### 【 Function 】

このコマンドはファームウェアバージョンの読み出しに用いられます。機種によっては、リビジョンを応答します。

【 Command 】

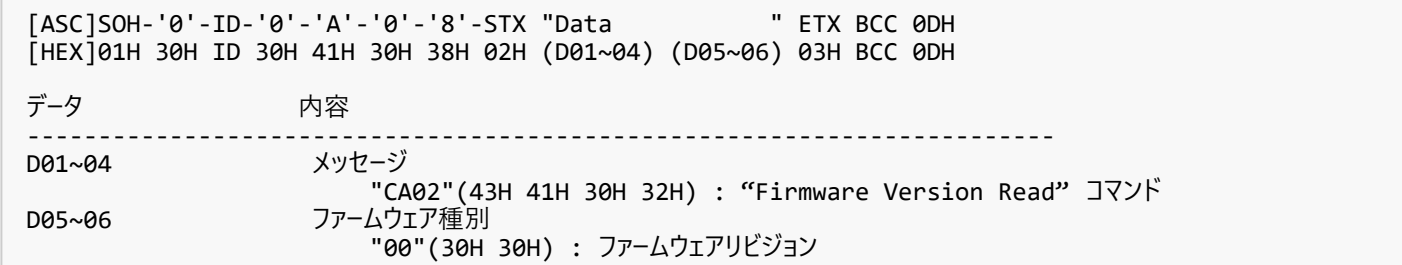

#### 【 ACK 】

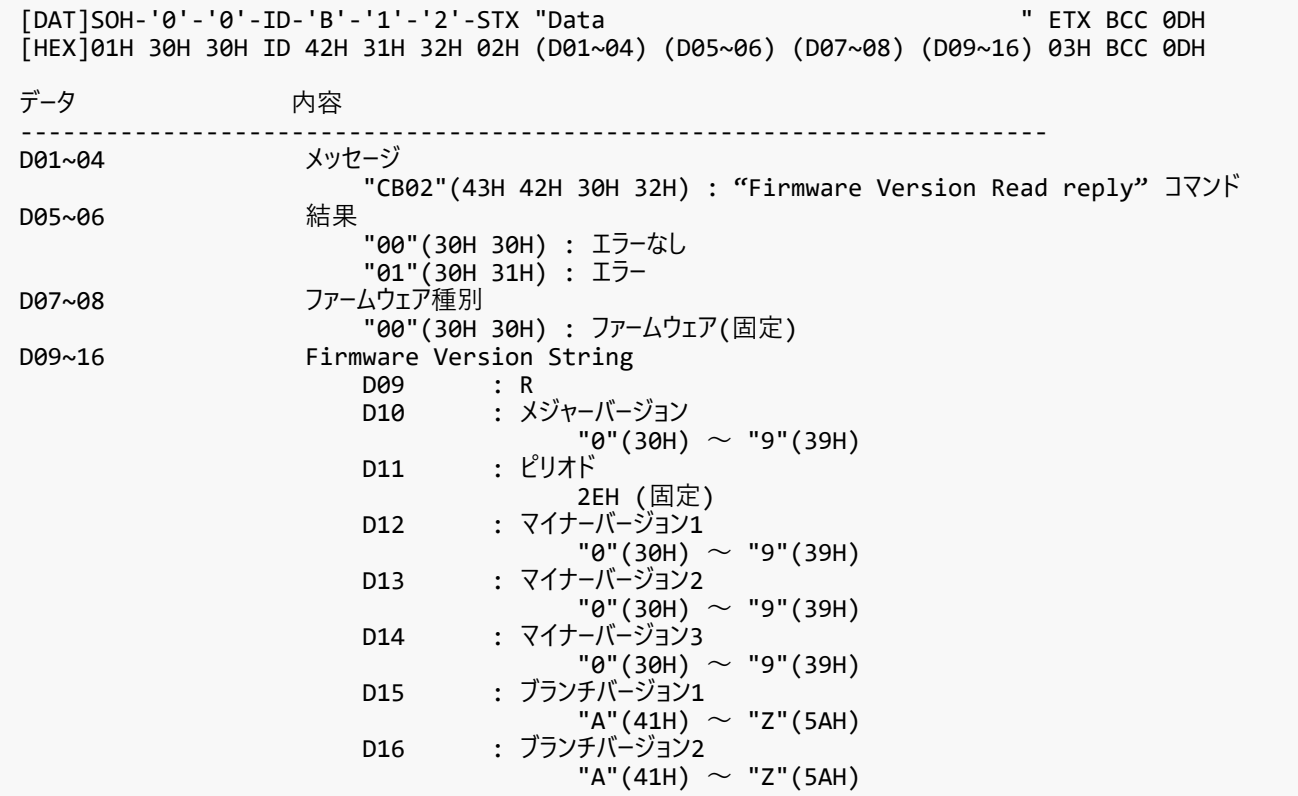

#### 【 Note 】

バージョン情報部は ASCII ⽂字列です。

#### <span id="page-49-0"></span>**7.9. Power MAnagement Command**

#### <span id="page-49-1"></span>**7.9.1. CTL-CA0B-00. Power Management Read Request**

#### 【 Function 】

このコマンドはパワーマネージメントの読み出しに⽤いられます。

【 Command 】

```
[ASC]SOH-'0'-ID-'0'-'A'-'0'-'8'-STX "Data " ETX BCC 0DH
[HEX]01H 30H ID 30H 41H 30H 38H 02H (D01~04) (D05~06) 03H BCC 0DH
データ かいかん 内容
------------------------------------------------------------------------
                  メッセージ
                  "CA0B"(43H 41H 30H 42H) : "Power Management"コマンド番号
D05~06
                       "00"(30H 30H) : Read
```
#### 【 ACK 】

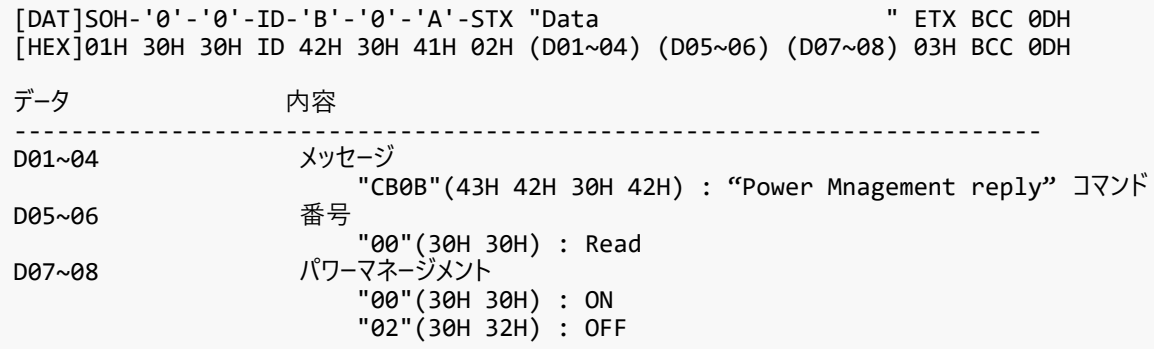

#### <span id="page-50-0"></span>**7.9.2. CTL-CA0B-01. Power Save Mode Write Request**

#### 【 Function 】

このコマンドはパワーマネージメントの書き込みに用いられます。

【 Command 】

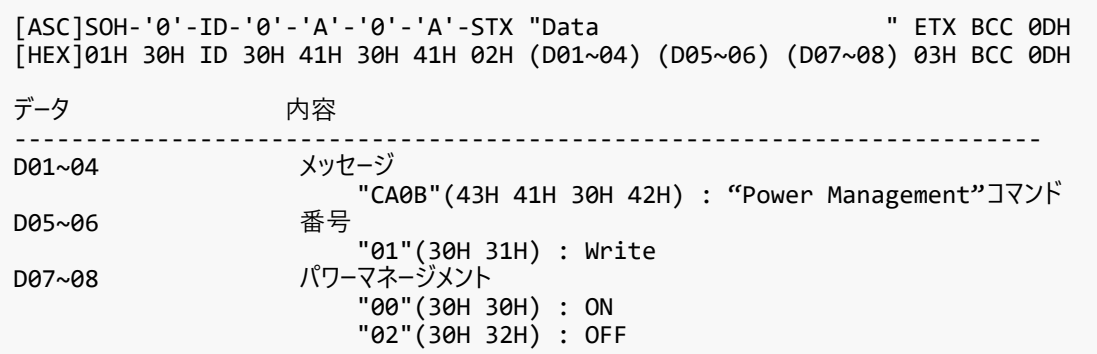

#### 【 ACK 】

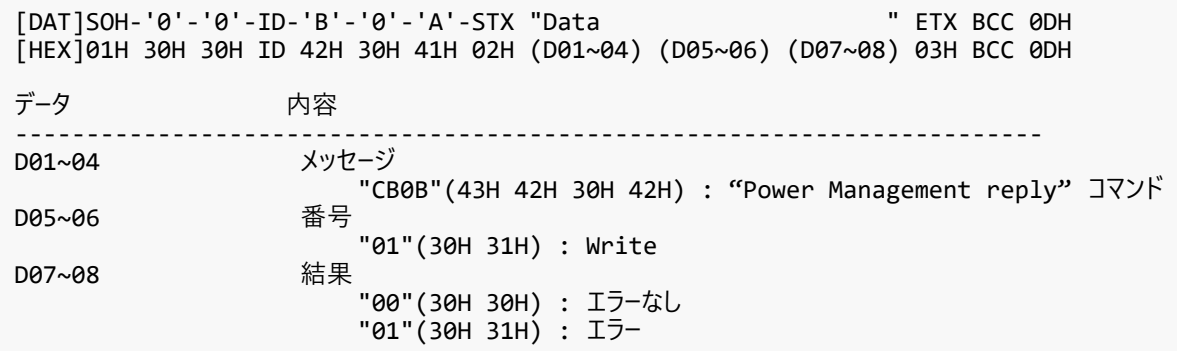

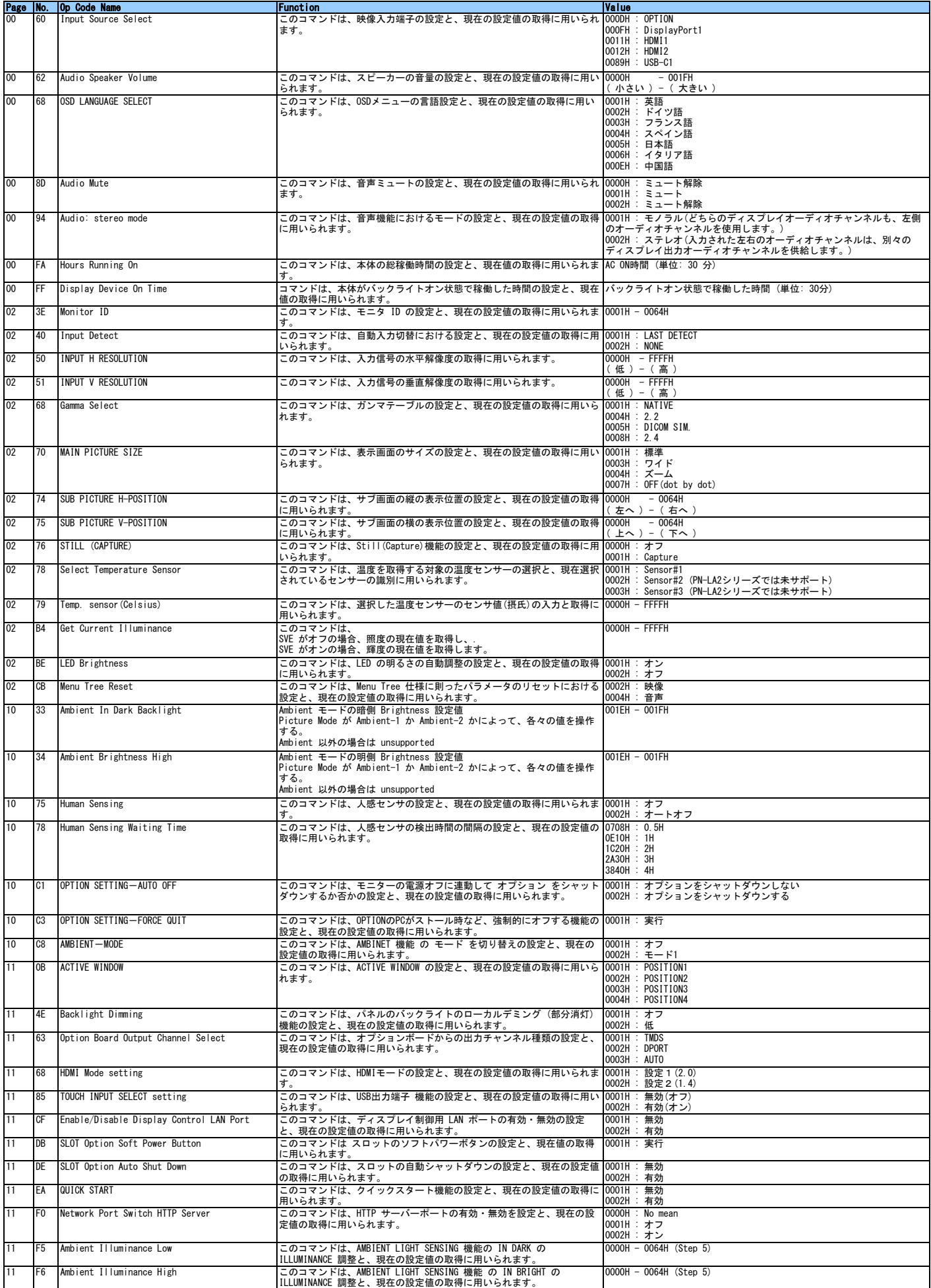

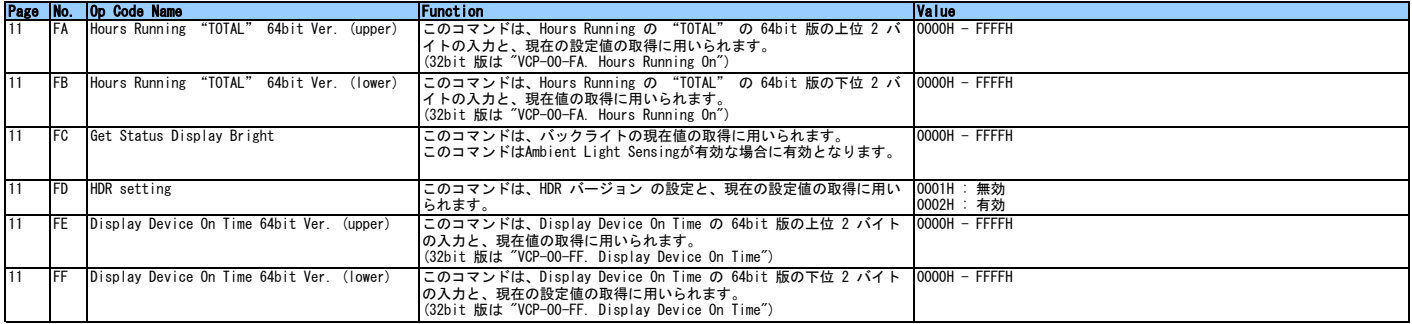